Dell™ 7609WU -projektori Käyttäjän ohjekirja

# **Merkinnät Huom., Huomautus ja Varoitus**

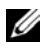

**HUOM.:** HUOM. merkitsee tärkeää tietoa, ja se auttaa sinua hyötymään enemmän projektoristasi.

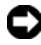

**HUOMAUTUS:** HUOMAUTUS merkitsee joko mahdollisuutta laitteiston vaurioitumiseen tai tiedon menetykseen ja kertoo, miten voit välttää ongelman.

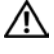

**VAROITUS: VAROITUS merkitsee mahdollisuutta omaisuusvaurioon, loukkaantumiseen tai kuolemaan.**

**Tämän asiakirjan tietoja saatetaan muuttaa ilman erillistä huomautusta. © 2008 Dell Inc. Kaikki oikeudet pidätetään.**

Jäljentäminen millä hyvänsä tavalla ilman kirjallista lupaa Dell Inc:ltä on ehdottomasti kielletty.

Tässä tekstissä käytetyt tavaramerkit: *Dell* ja *DELL*-logo ovat Dell Inc:n tavaramerkkejä; *DLP*, *DLP*®-logo ja *DarkChip™*3 ovat Texas Instrumentsin tavaramerkkejä; Microsoft ja Windows ovat Yhdysvaltain ja/tai muiden maiden Microsoft Corporationin tavaramerkkejä tai rekisteröityjä tavaramerkkejä.

Muita tavaramerkkejä saatetaan käyttää tässä asiakirjassa viittaamaan joko nimien ja merkkien omistajiin tai heidän tuotteisiinsa. Dell Inc. ei ole omistusvastuussa mistään tavaramerkeistä ja tuotenimistä, jotka eivät ole sen omia.

**Malli 7609WU**

**Huhtikuu 2008 Rev. A00v**

\_\_\_\_\_\_\_\_\_\_\_\_\_\_\_\_\_\_\_\_

# **Sisältö**

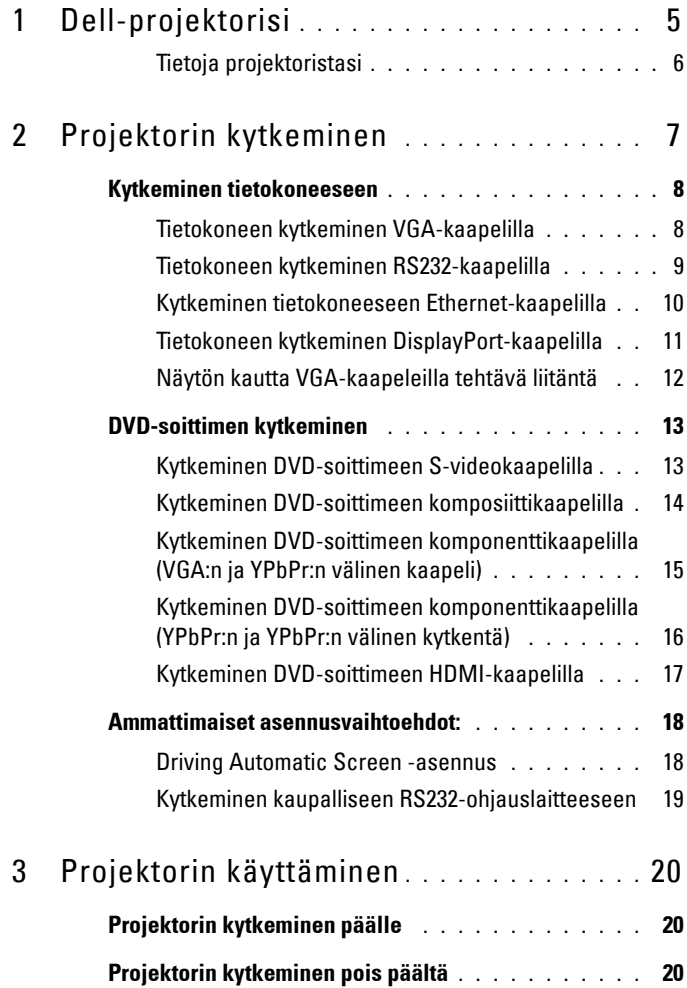

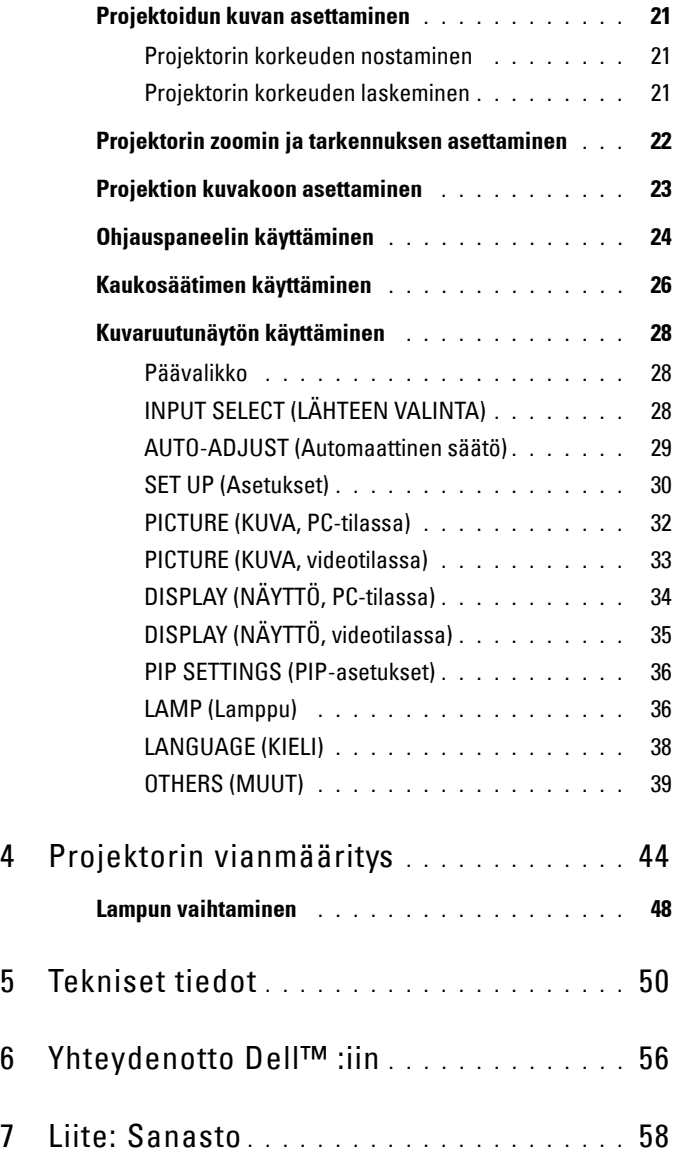

# **1**

# <span id="page-4-0"></span>**Dell-projektorisi**

Varmista ennen projektorin kytkemistä, että kaikki tarvittavat komponentit ovat käsillä. Projektorin mukana tulee alla luetellut komponentit. Jos joku komponenteista puuttuu, ota yhteyttä Delliin (lisätietoja ["Yhteydenotto Dell™](#page-55-1)  [:iin" sivulla 56](#page-55-1)).

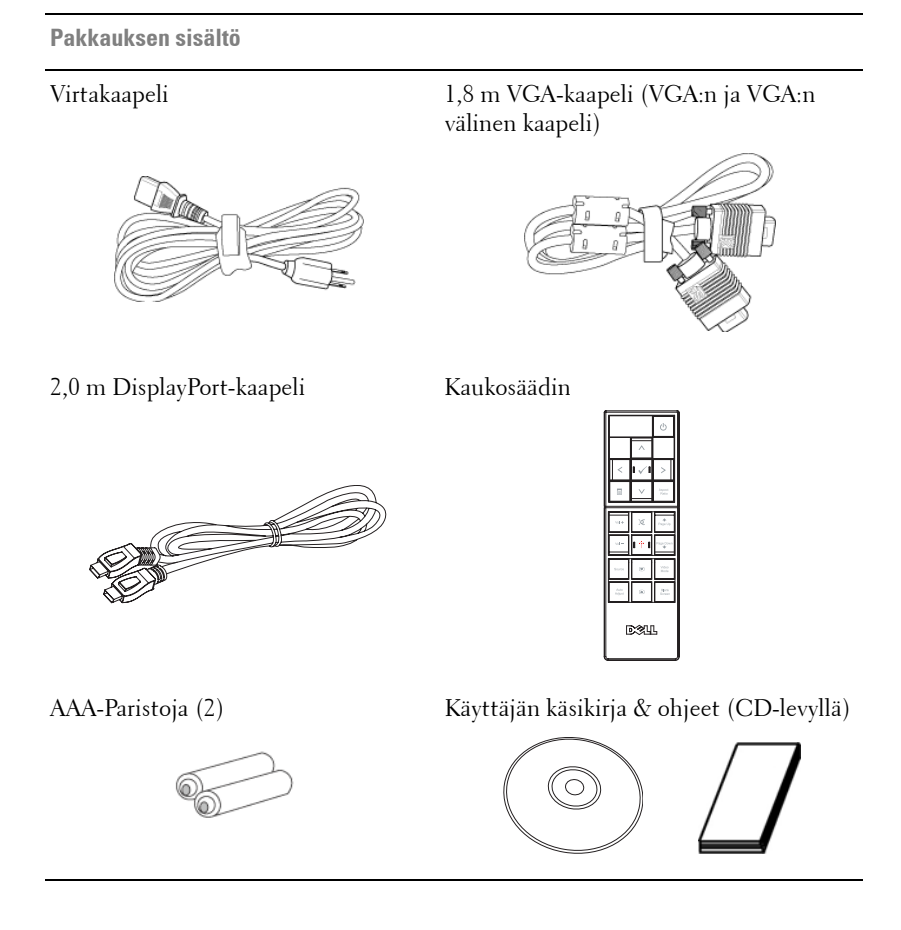

## <span id="page-5-2"></span><span id="page-5-0"></span>**Tietoja projektoristasi**

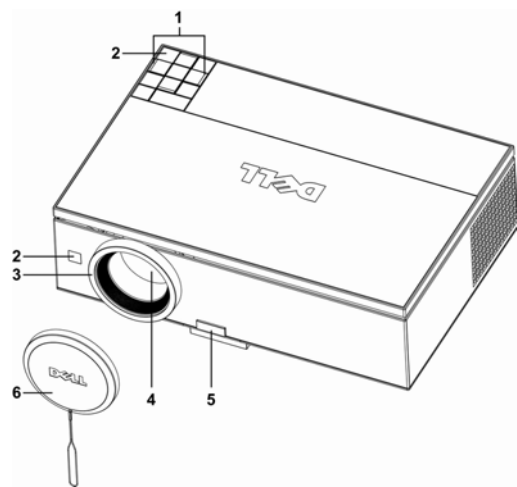

<span id="page-5-8"></span><span id="page-5-7"></span><span id="page-5-6"></span><span id="page-5-4"></span><span id="page-5-3"></span>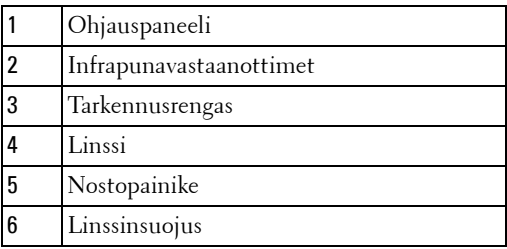

## <span id="page-5-5"></span>**VAROITUS: Turvallisuusohjeita**

- <span id="page-5-1"></span>Älä käytä projektoria lämmönlähteiden lähellä.
- Älä käytä projektoria pölyisessä paikassa. Pöly voi vaurioittaa järjestelmää, jolloin laite sammuu automaattisesti.
- Varmista, että projektori on hyvin tuuletetussa paikassa.
- Projektorin tuuletusaukkoja ei saa tukkia.
- Varmista, että projektoria käytetään vain huoneenlämmössä (5°C 35°C).

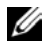

#### **HUOM.:** Lisätietoja on Turvallisuusoppaassa, joka toimitetaan projektorin mukana.

# 

# <span id="page-6-1"></span><span id="page-6-0"></span>**Projektorin kytkeminen**

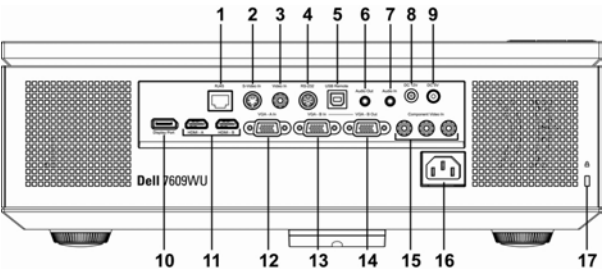

<span id="page-6-15"></span><span id="page-6-13"></span><span id="page-6-12"></span><span id="page-6-9"></span><span id="page-6-7"></span><span id="page-6-6"></span><span id="page-6-5"></span><span id="page-6-4"></span><span id="page-6-3"></span><span id="page-6-2"></span>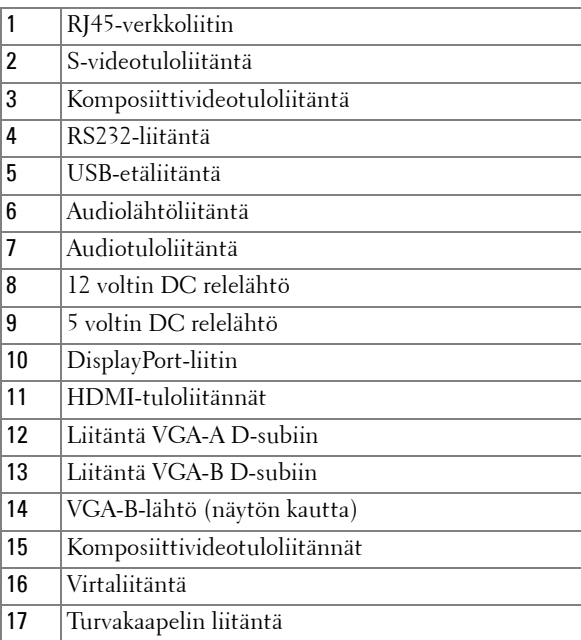

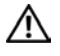

#### <span id="page-6-17"></span><span id="page-6-16"></span><span id="page-6-14"></span><span id="page-6-11"></span><span id="page-6-10"></span><span id="page-6-8"></span>**VAROITUS: Lue osio ["Turvallisuusohjeita" sivulla 6](#page-5-1) ennen tässä osiossa mainittujen toimenpiteiden tekemistä.**

# <span id="page-7-3"></span><span id="page-7-0"></span>**Kytkeminen tietokoneeseen**

## <span id="page-7-2"></span><span id="page-7-1"></span>**Tietokoneen kytkeminen VGA-kaapelilla**

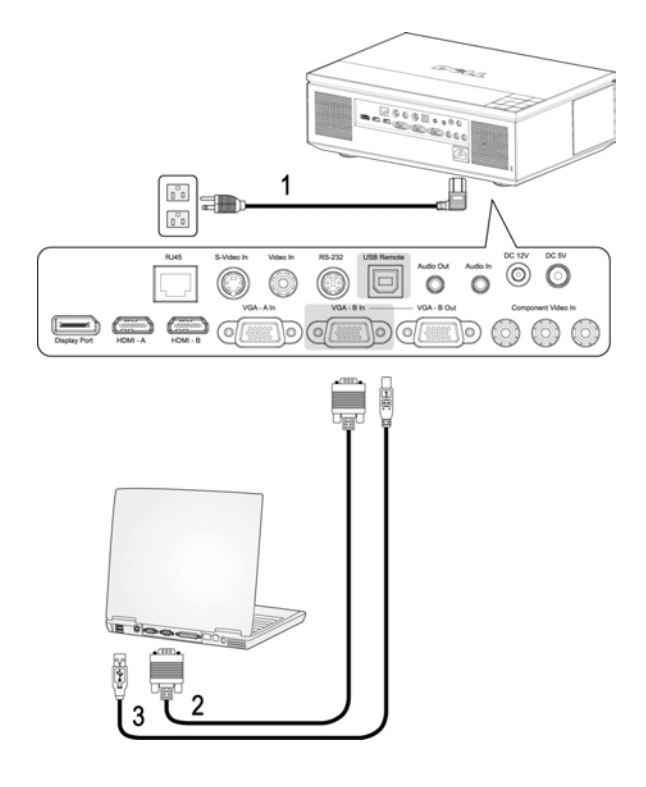

<span id="page-7-6"></span><span id="page-7-5"></span><span id="page-7-4"></span>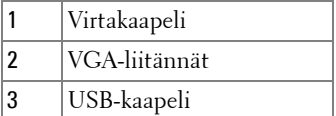

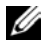

**HUOM.:** Laitteen mukana ei tule USB-kaapelia. Voit ostaa USB-johdon Dellin verkkosivustolta.

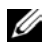

**HUOM.:** USB-kaapeli on kytkettävä, jos haluat käyttää Seuraava ja Edellinen sivu -toimintoja kaukosäätimestä.

## <span id="page-8-1"></span><span id="page-8-0"></span>**Tietokoneen kytkeminen RS232-kaapelilla**

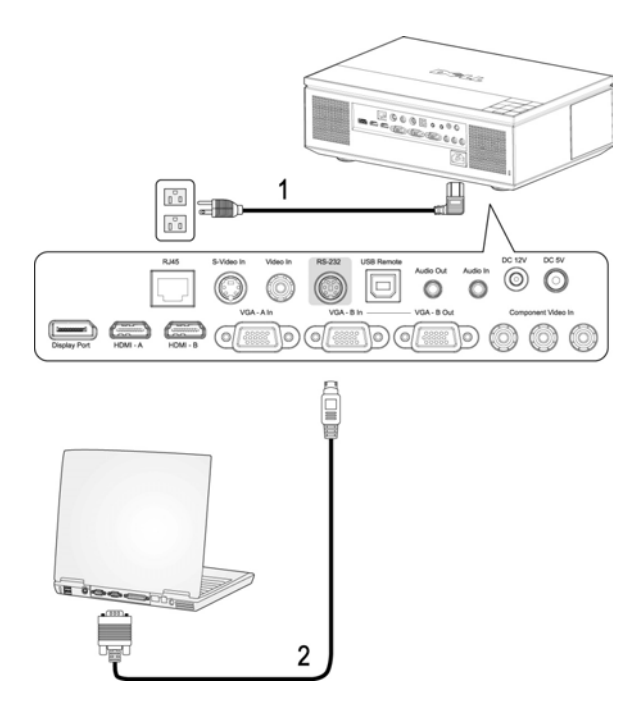

<span id="page-8-3"></span><span id="page-8-2"></span>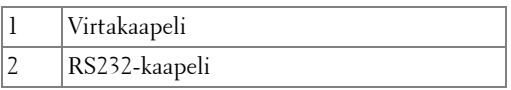

**HUOM.:** Laitteen mukana ei tule RS232-kaapelia. Kysy neuvoa ammattiasentajalta kaapelin ja RS232-kaukosäätimen ohjelmiston suhteen.

## <span id="page-9-2"></span><span id="page-9-0"></span>**Kytkeminen tietokoneeseen Ethernet-kaapelilla**

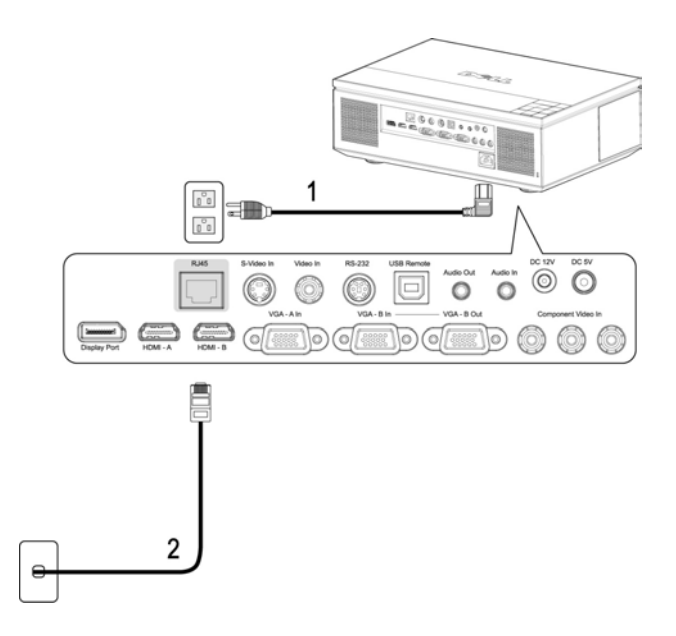

<span id="page-9-3"></span><span id="page-9-1"></span>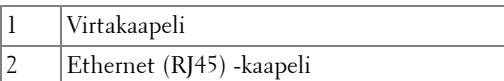

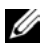

**HUOM.:** Laitteen mukana ei tule Ethernet (RJ45) -kaapelia.

# <span id="page-10-2"></span><span id="page-10-0"></span>**Tietokoneen kytkeminen DisplayPort-kaapelilla**

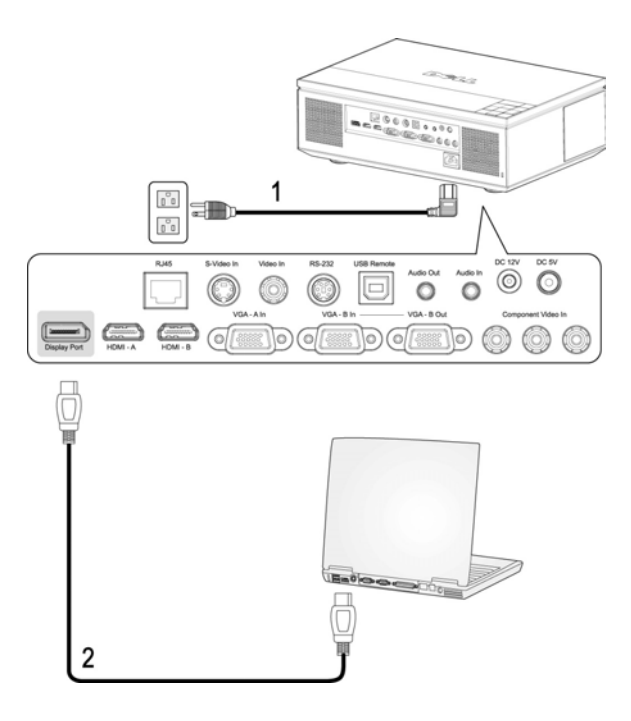

<span id="page-10-3"></span><span id="page-10-1"></span>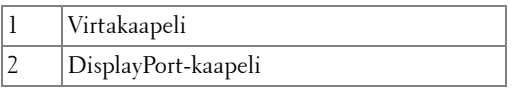

## <span id="page-11-1"></span><span id="page-11-0"></span>**Näytön kautta VGA-kaapeleilla tehtävä liitäntä**

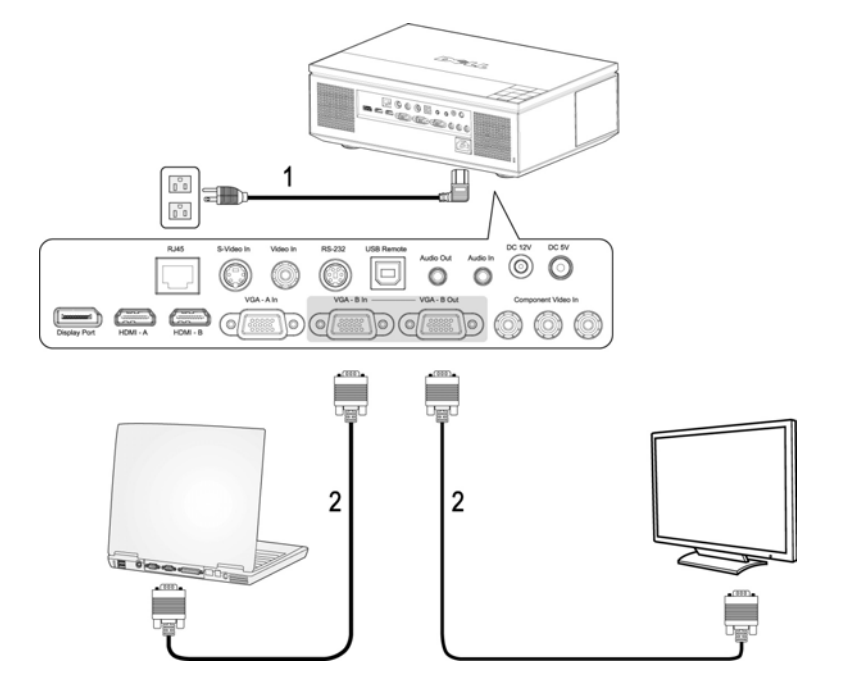

<span id="page-11-3"></span><span id="page-11-2"></span>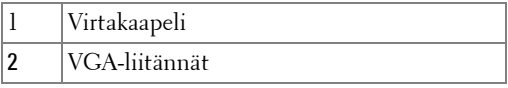

# <span id="page-12-2"></span><span id="page-12-0"></span>**DVD-soittimen kytkeminen**

## <span id="page-12-3"></span><span id="page-12-1"></span>**Kytkeminen DVD-soittimeen S-videokaapelilla**

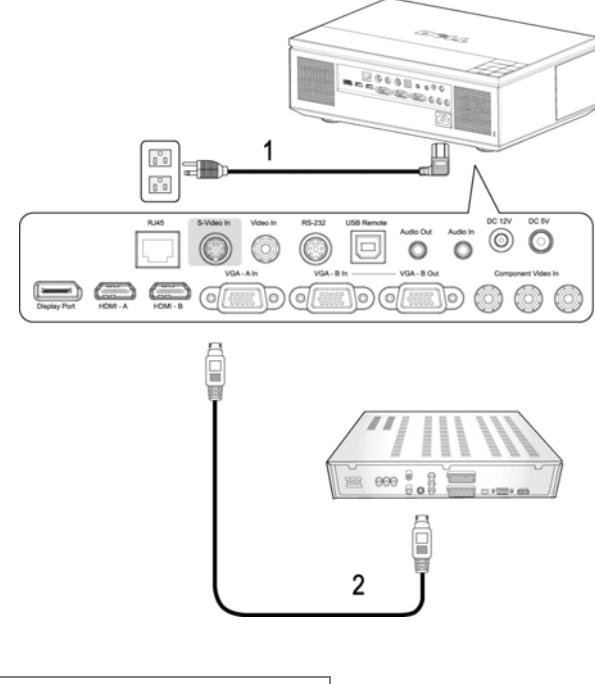

<span id="page-12-5"></span><span id="page-12-4"></span>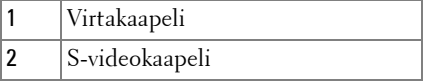

**HUOM.:** Laitteen mukana ei tule S-Video-kaapelia. Voit ostaa S-Videojatkokaapelin (5 m ja 10 m [50ft/100ft]) Dellin internetsivustolta.

## <span id="page-13-2"></span><span id="page-13-0"></span>**Kytkeminen DVD-soittimeen komposiittikaapelilla**

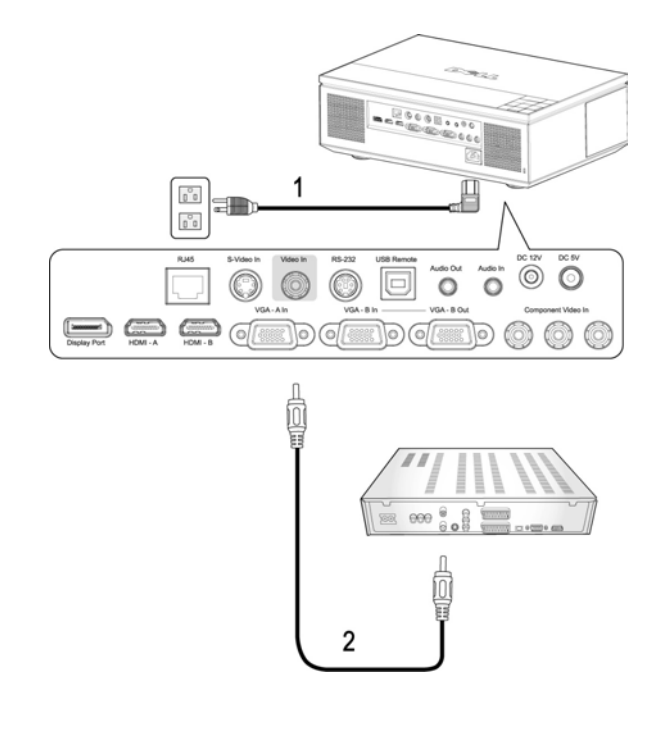

<span id="page-13-3"></span><span id="page-13-1"></span>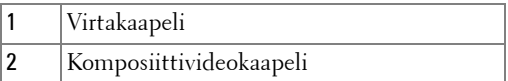

**HUOM.:** Laitteen mukana ei tule komposiittikaapelia. Voit ostaa komposiittijatkokaapelin (5 m ja 10 m [50ft/100ft]) Dellin internetsivustolta.

## <span id="page-14-1"></span><span id="page-14-0"></span>**Kytkeminen DVD-soittimeen komponenttikaapelilla (VGA:n ja YPbPr:n välinen kaapeli)**

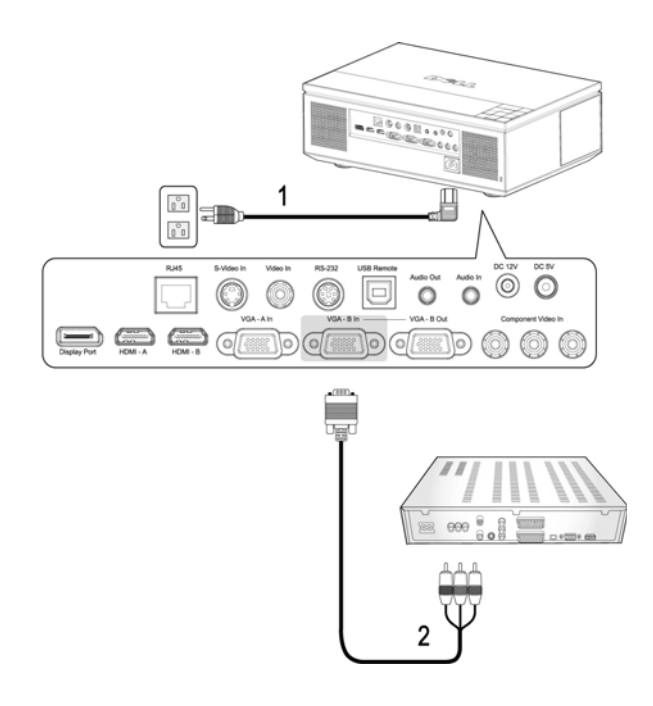

<span id="page-14-3"></span><span id="page-14-2"></span>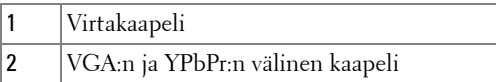

**HUOM.:** Laitteen mukana ei tule VGA:n ja YPbPr:n välistä kaapelia. Voit ostaa VGA:n ja YPbPr:n välisen jatkokaapelin (5 m ja 10 m [50ft/100ft]) Dellin internetsivustolta.

**HUOM.:** Komponenttikaapeli voidaan liittää joko VGA-A-tuloon tai VGA-Btuloon.

## <span id="page-15-1"></span><span id="page-15-0"></span>**Kytkeminen DVD-soittimeen komponenttikaapelilla (YPbPr:n ja YPbPr:n välinen kytkentä)**

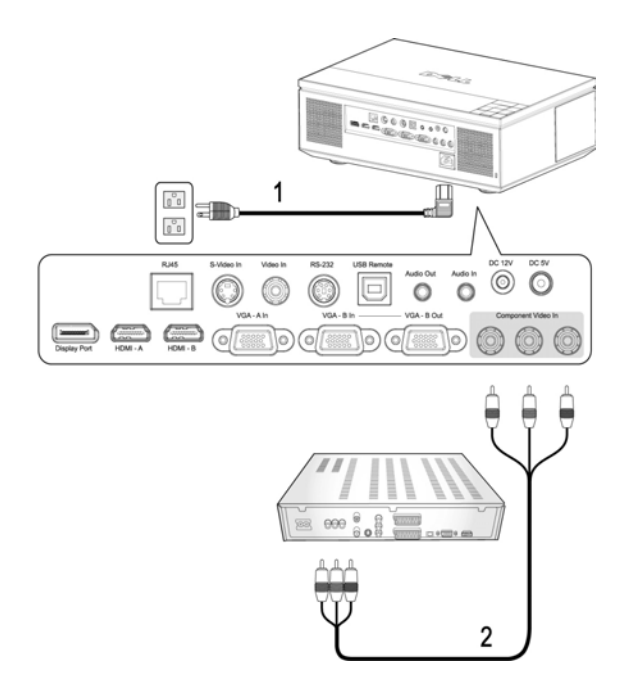

<span id="page-15-3"></span><span id="page-15-2"></span>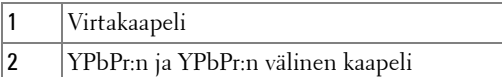

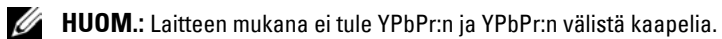

## <span id="page-16-2"></span><span id="page-16-0"></span>**Kytkeminen DVD-soittimeen HDMI-kaapelilla**

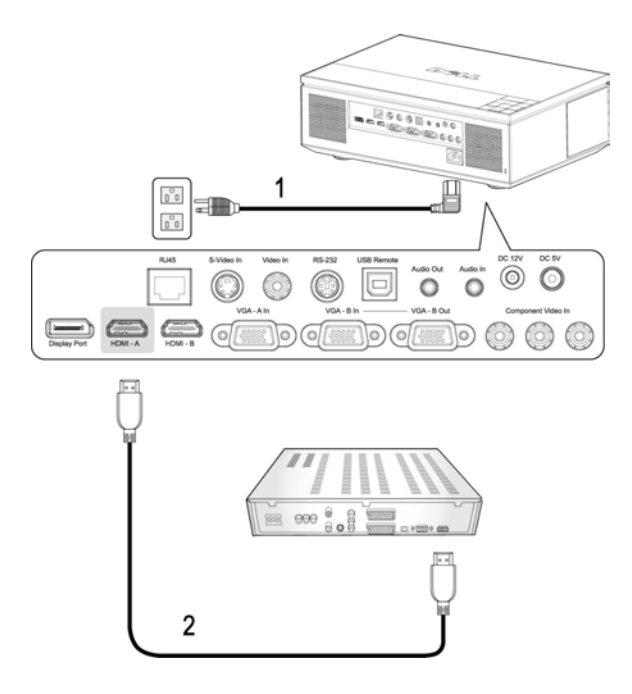

<span id="page-16-3"></span><span id="page-16-1"></span>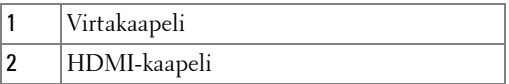

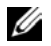

**HUOM.:** Laitteen mukana ei tule HDMI-kaapelia.

# <span id="page-17-5"></span><span id="page-17-0"></span>**Ammattimaiset asennusvaihtoehdot:**

### <span id="page-17-4"></span><span id="page-17-1"></span>**Driving Automatic Screen -asennus**

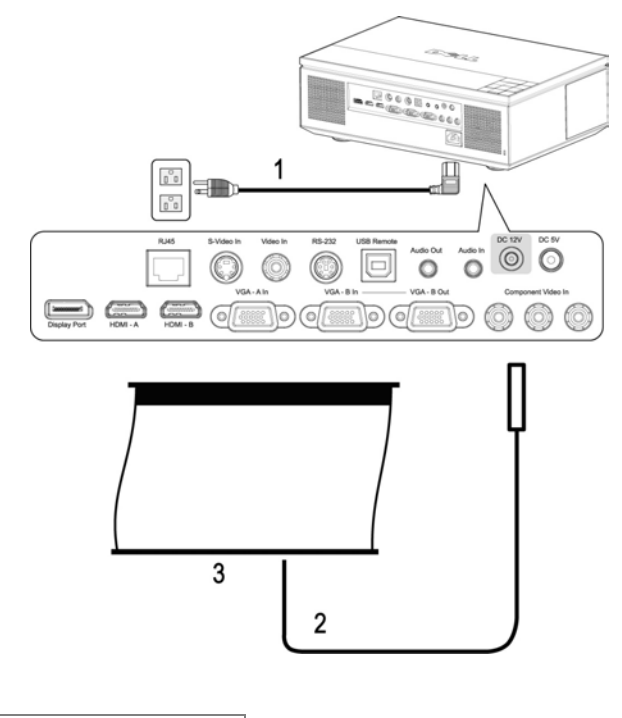

<span id="page-17-6"></span><span id="page-17-3"></span><span id="page-17-2"></span>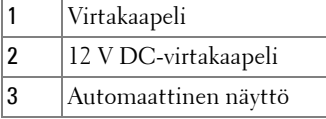

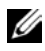

**HUOM.:** Laitteen mukana ei tule 12 V DC-virtakaapelia.

12 V DC-virtakaapeli tulee kytkeä DC 12 V -liittimeen.

**HUOM.:** Kytke automaattinen näyttö projektoriin 12 V DC-liittimellä *S* jonka mitat ovat 1,7 mm (sisähalkaisija) x 4,00 mm (ulkohalkaisija) x 9,5 mm (pituus).

## <span id="page-18-2"></span><span id="page-18-0"></span>**Kytkeminen kaupalliseen RS232-ohjauslaitteeseen**

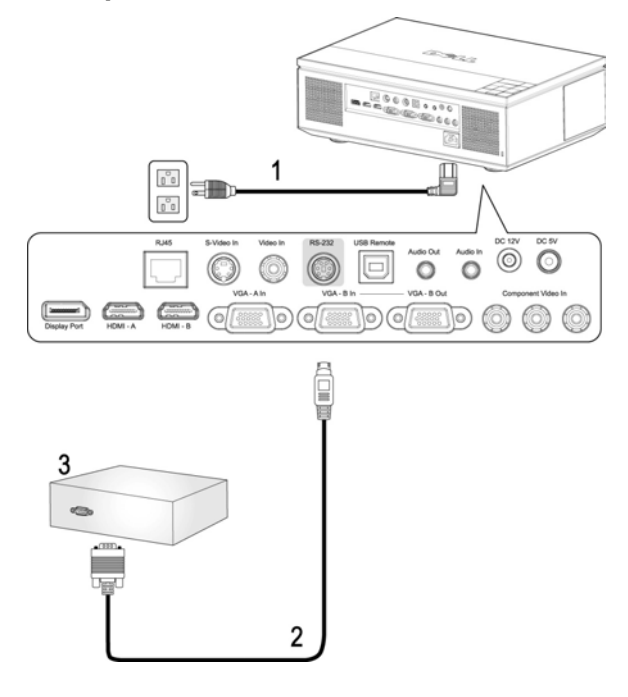

<span id="page-18-4"></span><span id="page-18-3"></span><span id="page-18-1"></span>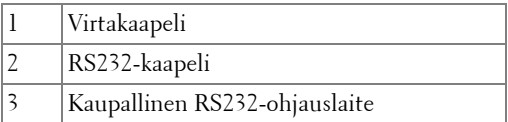

**HUOM.:** Laitteen mukana ei tule RS232-kaapelia. Kysy neuvoa ammattiasentajalta kaapelin ja RS232-kaukosäätimen ohjelmiston suhteen.

# <span id="page-19-0"></span>**Projektorin käyttäminen**

# <span id="page-19-1"></span>**Projektorin kytkeminen päälle**

**HUOM.:** Kytke projektori päälle ennen kuin kytket lähteen päälle. Virtapainike vilkkuu sinisenä, kunnes sitä painetaan.

**1** Poista linssinsuojus.

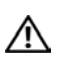

#### <span id="page-19-3"></span>**VAROITUS: Linssinsuojus on irrotettava ennen projektorin virran kytkemistä päälle. Jos suojusta ei irroteta, linssinsuojuksen sisäpuolella oleva metallilevy voi kuumentua ja aiheuttaa palovammoja.**

- **2** Kytke virtajohto ja sopivat signaalikaapelit. Lisätietoja projektorin kytkemisestä on osassa ["Projektorin kytkeminen" sivulla 7](#page-6-1).
- **3** Paina **virta**painiketta (katso ["Ohjauspaneelin käyttäminen" sivulla 24](#page-23-0)  löytääksesi **virta**painikkeen ).
- **4** Kytke lähteesi (tietokone, DVD-soitin ja niin edelleen) päälle. Projektori tunnistaa lähteesi automaattisesti.

**HUOM.:** Jos sinulla on useampia lähteitä kytkettynä projektoriin, voit valita haluamasi lähteen painamalla Source (Lähde) -painiketta kaukosäätimestä tai ohjauspaneelista.

**5** Dell-logo näkyy ruudussa 30 sekunnin ajan virran käynnistyessä.

Jos "**Searching for signal...(etsitään signaalia)**"-teksti tulee ruutuun, varmista, että oikeat kaapelit ovat hyvin kiinni.

# <span id="page-19-4"></span><span id="page-19-2"></span>**Projektorin kytkeminen pois päältä**

**HUOMAUTUS:** Irrota projektorin kaapelit, kun olet sammuttanut sen oikein seuraavan ohjeen mukaisesti.

- **1** Paina **virta**painiketta.
- **2** Paina **virta**painiketta uudelleen. Jäähdytystuulettimet jatkavat toimintaansa 120 sekunnin ajan.
- **3** Sammuta projektori nopeasti painamalla virtapainiketta jäähdytystuulettimien ollessa vielä käynnissä.

**HUOM.:** Ennen projektorin käynnistämistä uudelleen odota 60 sekuntia, jotta laitteen sisälämpötila tasaantuu.

**4** Irrota virtajohto sähköpistokkeesta ja projektorista.

**HUOM.:** Jos painat virtapainiketta projektorin ollessa käynnissä, viesti "**Press Power Button To Turn Off Projector (sammuta projektori painamalla virtapainiketta)**" tulee näkyviin. Voit pyyhkiä viestin pois painamalla ohjauspaneelin painiketta Menu tai jättämällä viestin huomiotta, jolloin se katoaa 10 sekunnin kuluttua.

# <span id="page-20-3"></span><span id="page-20-0"></span>**Projektoidun kuvan asettaminen**

## <span id="page-20-4"></span><span id="page-20-1"></span>**Projektorin korkeuden nostaminen**

- **1** Paina **nosto**painiketta.
- **2** Nosta projektori haluttuun kulmaan ja vapauta painike, jolloin nostojalka lukkiutuu asentoonsa.
- **3** Käyttämällä kallistuksen säätöpyörää voit säätää kuvan kulman oikeaksi.

## <span id="page-20-2"></span>**Projektorin korkeuden laskeminen**

#### **VAROITUS: Tue projektori kunnolla äläkä aseta kattasi lahelle nostojalkaa, kun painat nostopainiketta.**

- **1** Paina **nosto**painiketta.
- **2** Laske projektori ja vapauta painike, jolloin nostojalka lukkiutuu asentoonsa.

<span id="page-20-7"></span><span id="page-20-6"></span><span id="page-20-5"></span>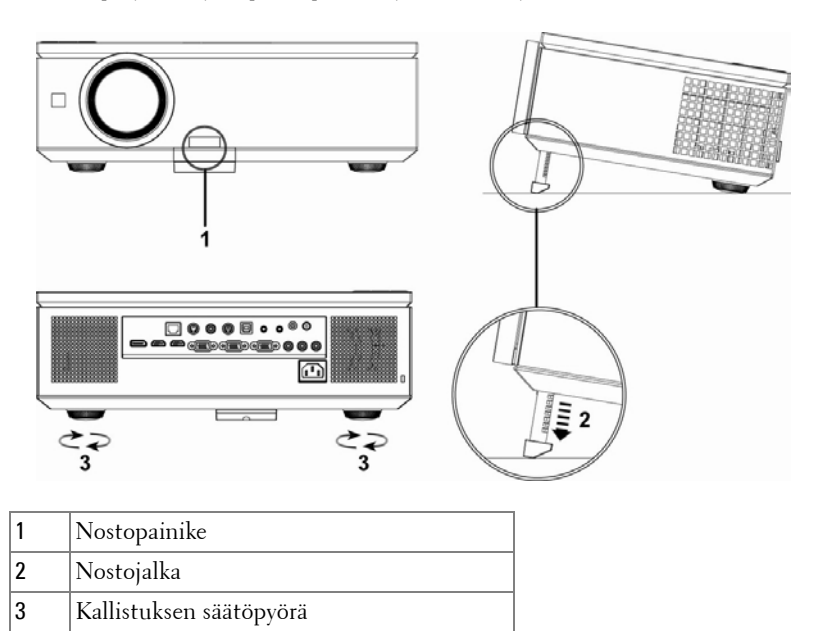

# <span id="page-21-1"></span><span id="page-21-0"></span>**Projektorin zoomin ja tarkennuksen asettaminen**

Avaa projektorin sivussa oleva luukku.

#### **VAROITUS: Voit välttää projektorille aiheutuvia vaurioita varmistamalla, että zoom-linssi ja nostojalka ovat kokonaan vedettyinä sisään ennen kuin liikutat projektoria.**

- Avaa linssin lukitus ennen linssin liikuttamista.
- Liikuta linssiä kääntämällä linssin vaaka-/pystysäädintä.
- Lukitse linssi uudelleen liikuttamisen jälkeen.
- Zoomaa lähemmäs tai kauemmas vetämällä zoomauskehystä sisään tai ulos.
- Pyöritä tarkennusrengasta kunnes kuva on selkeä. Projektori tarkentaa etäisyyksillä 3,28 jalkaa – 39,37 jalkaa (1,0 m – 12,0 m).
- Sulje projektorin sivussa oleva luukku.

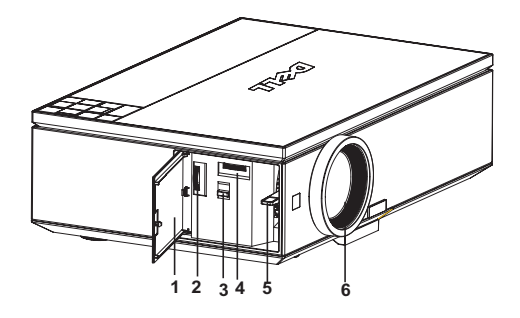

<span id="page-21-7"></span><span id="page-21-6"></span><span id="page-21-5"></span><span id="page-21-4"></span><span id="page-21-3"></span><span id="page-21-2"></span>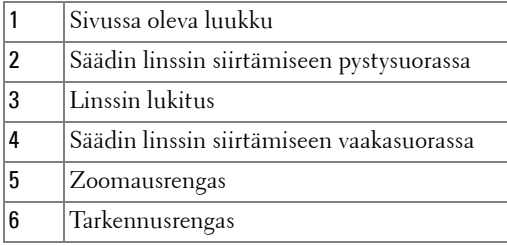

# <span id="page-22-0"></span>**Projektion kuvakoon asettaminen**

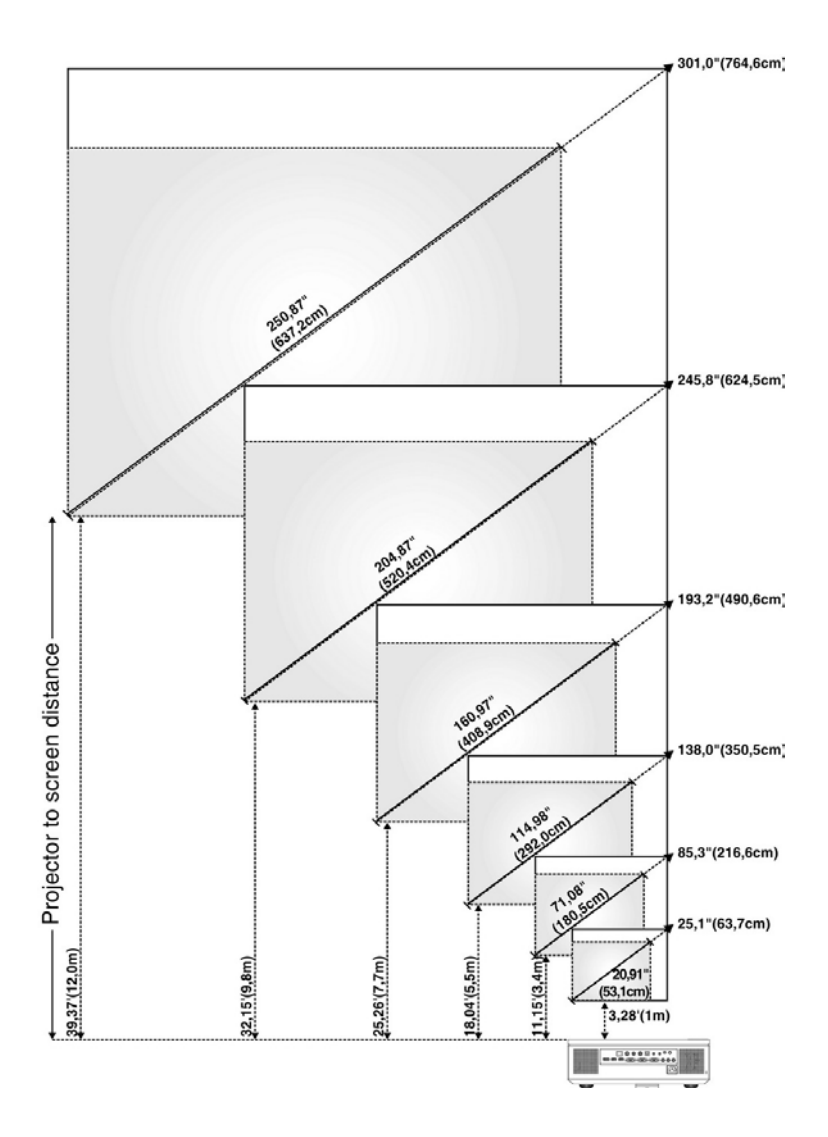

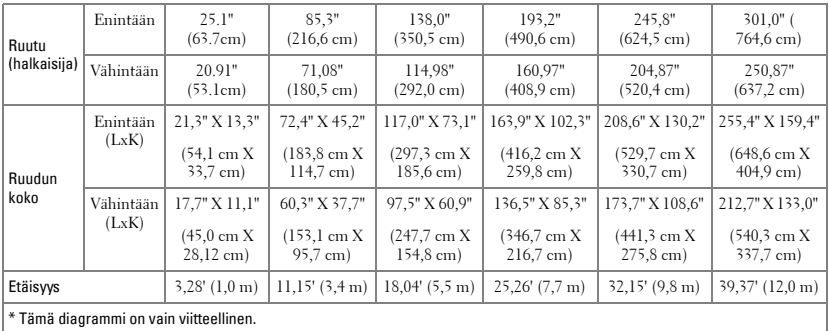

# <span id="page-23-1"></span><span id="page-23-0"></span>**Ohjauspaneelin käyttäminen**

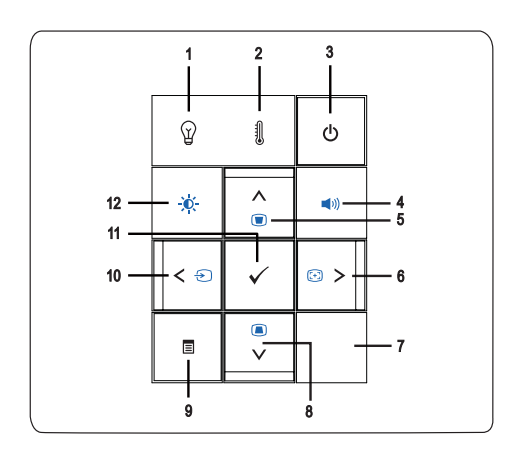

1 LAMP-varoitusvalo (lamppu)

•Jos LAMP-valo palaa keltaisena, vaihda lamppu (lisätietoja ["LAMP \(Lamppu\)" sivulla 36\)](#page-35-1).

•Jos LAMP-valo vilkkuu keltaisena, projektori sammuu automaattisesti laitevian takia. Jos ongelma ei selviä, ota yhteyttä Dell™:iin (katso ["Yhteydenotto Dell™ :iin" sivulla 56](#page-55-1)).

<span id="page-24-1"></span><span id="page-24-0"></span>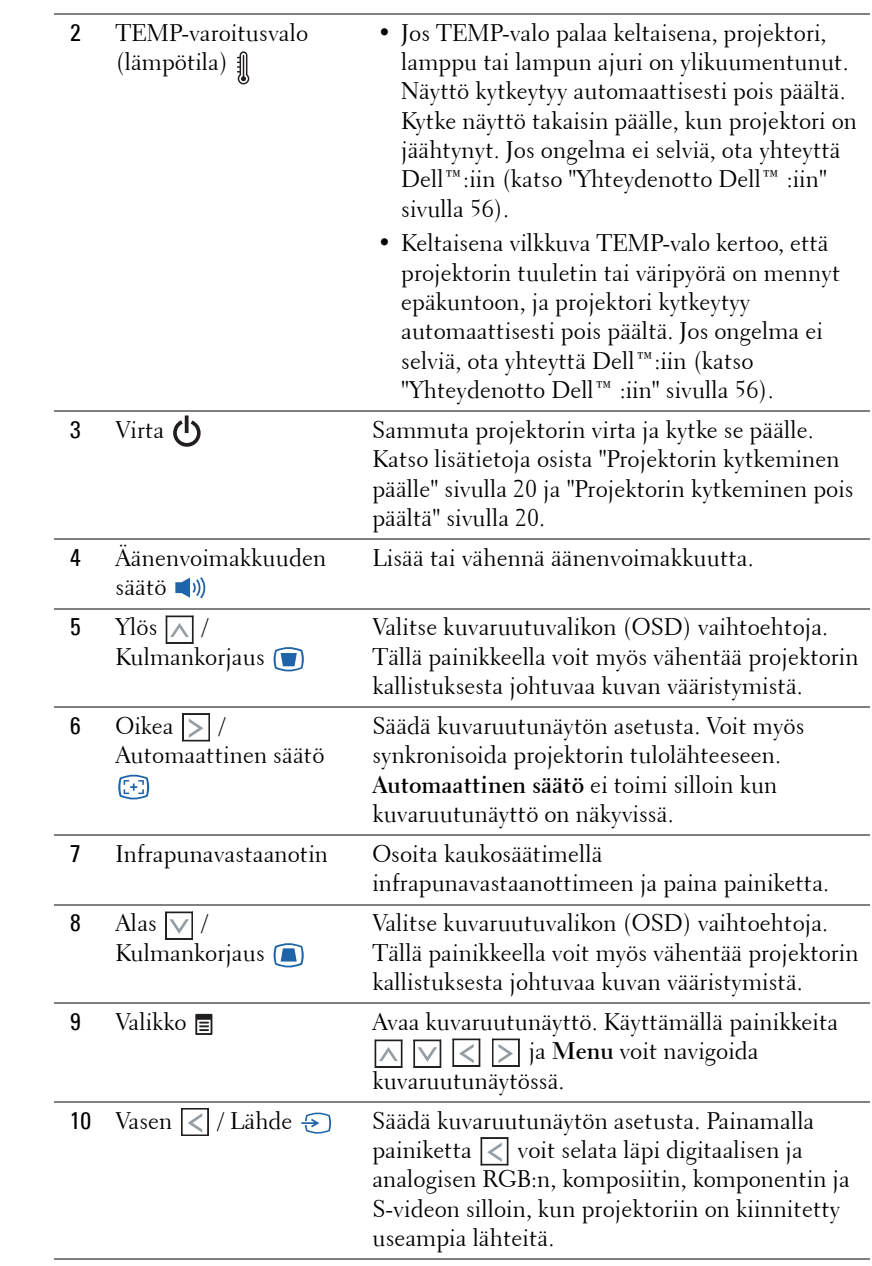

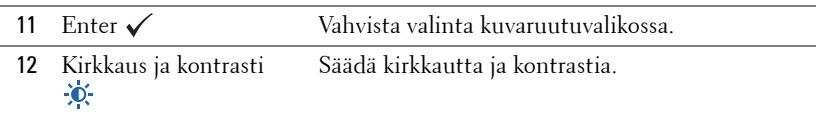

# <span id="page-25-1"></span><span id="page-25-0"></span>**Kaukosäätimen käyttäminen**

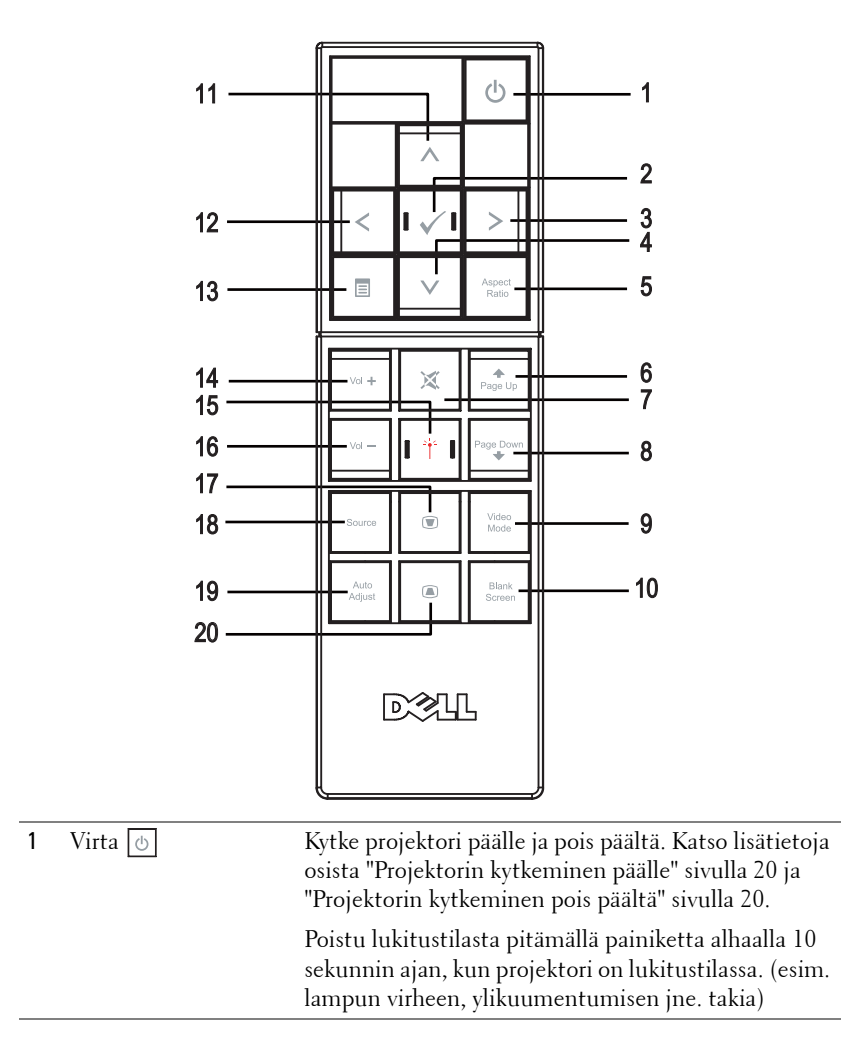

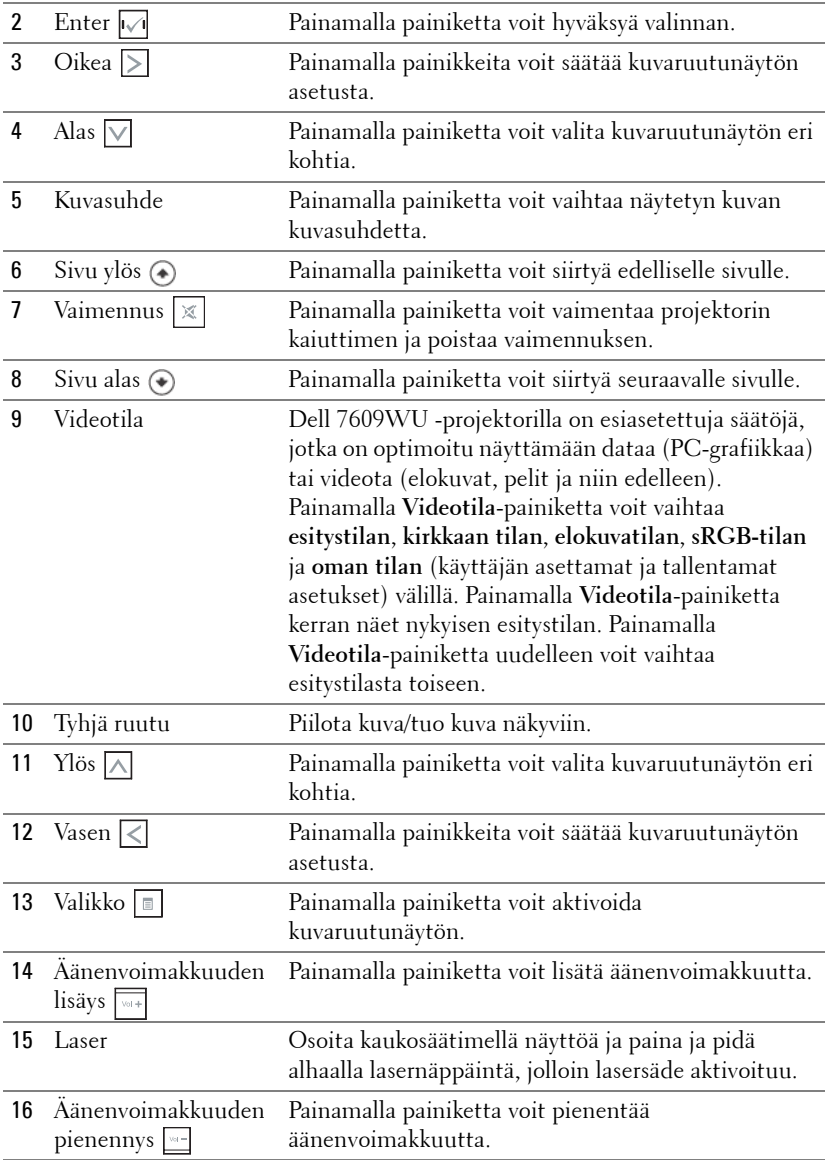

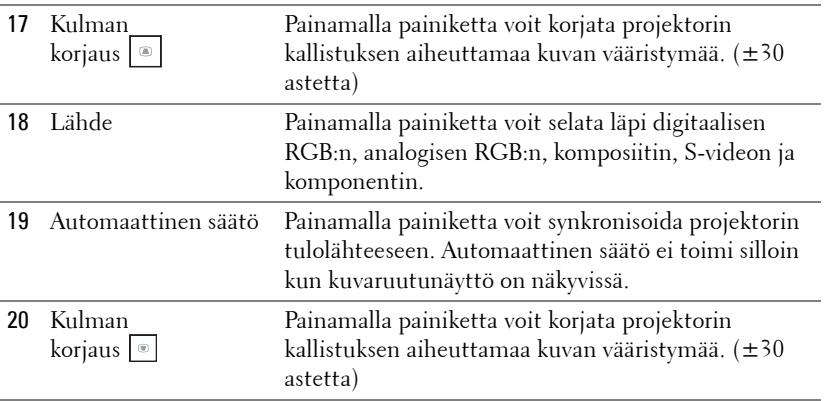

# <span id="page-27-3"></span><span id="page-27-0"></span>**Kuvaruutunäytön käyttäminen**

Projektorissa on monikielinen kuvaruutunäyttö, jonka saa näkyviin riippumatta siitä, onko lähde kiinni projektorissa.

Kohdassa **Päävalikko** voit navigoida välilehtiä painamalla projektorin ohjauspainikkeen tai kaukosäätimen painikkeita < tai > Painamalla **Enter**painiketta projektorin ohjauspaneelista tai kaukosäätimestä voit valita alivalikon.

Painamalla  $\sqrt{\frac{F}{n}}$ Enter $\sqrt{\frac{F}{n}}$ -painiketta projektorin ohjauspaneelista tai kaukosäätimestä voit vaihtaa valintaa. Valitun kohdan väri muuttuu tummansiniseksi. Säädä asetuksia ohjauspaneelin tai kaukosäätimen painikkeella  $\overline{\lvert \cdot \rvert}$  tai  $\overline{\lvert \cdot \rvert}$ .

Voit palata **Päävalikkoon** siirtymällä Back-välilehdelle ja painamalla **Enter**painiketta ohjauspaneelista tai kaukosäätimestä.

Poistu kuvaruutunäytöstä menemällä välilehdelle EXIT ja painamalla **Enter**painiketta tai painamalla **Menu**-näppäintä ohjauspaneelista tai kaukosäätimestä.

## <span id="page-27-5"></span><span id="page-27-1"></span>**Päävalikko**

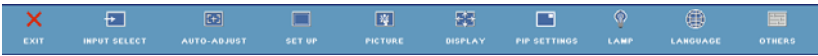

# <span id="page-27-4"></span><span id="page-27-2"></span>**INPUT SELECT (LÄHTEEN VALINTA)**

Valikossa Lähteen valinta voit valita projektorin lähteen.

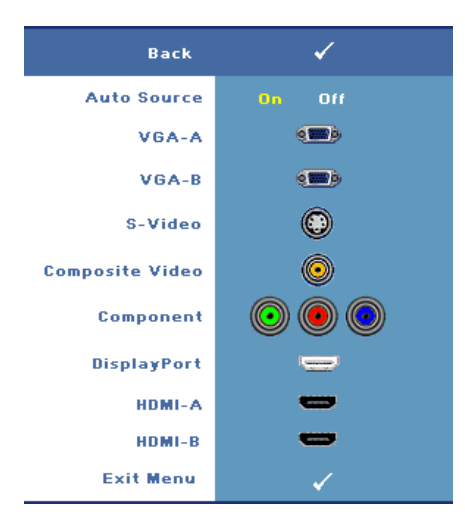

#### **AUTO SOURCE (AUTOMAATTINEN**

**LäHDE)—**Valitsemalla **On (Päällä)** (oletus) projektori tunnistaa automaattisesti tulosignaalit. Painamalla painiketta **Source (Lähde)** projektorin ollessa päällä, seuraava vapaa lähde etsitään automaattisesti. Valitsemalla **Off (Pois päältä**) voit lukita nykyisen tulosignaalin. Painamalla **Source**painiketta, kun **Auto Source (Automaattisen lähteen)** valintana on **Off (Pois päältä**), voit valita tulosignaalin manuaalisesti.

**VGA-A—**Tunnista VGA-A-signaali painamalla **Enter**.

**VGA-B—**Tunnista VGA-B-signaali

painamalla **Enter**.

**S-VIDEO—**Tunnista S-videosignaali painamalla **Enter**.

**COMPOSITE VIDEO (KOMPOSIITTIVIDEO)—**Tunnista komposiittivideosignaali painamalla **Enter**.

**COMPONENT (KOMPONENTTI)—**Tunnista komponenttivideosignaali painamalla **Enter**.

**DISPLAYPORT—**Tunnista DisplayPort-signaali painamalla **Enter**.

**HDMI-A—**Tunnista HDMI-A-signaali painamalla **Enter**.

**HDMI-B—**Tunnista HDMI-B-signaali painamalla **Enter**.

## <span id="page-28-1"></span><span id="page-28-0"></span>**AUTO-ADJUST (Automaattinen säätö)**

Auto Adjustment in Progress...

Automaattisella säädöllä projektorin **FREQUENCY (TAAJUUS)** ja **TRACKING (SEURANTASÄÄTÖ)**

määritellään automaattisesti PC-tilassa. Kun automaattinen säätö on käynnissä, näytössä lukee seuraava viesti: "**Auto Adjustment in Progress... (Automaattinen Säätö Käynnissä...)**".

# <span id="page-29-1"></span><span id="page-29-0"></span>**SET UP (Asetukset)**

Asetukset-valikon kohdat: **H. Keystone (V. kulmankorjaus)**, **V. Keystone (P. kulmankorjaus)**, **Auto Keystone (automaattinen kulmankorjaus)**, **Projector Mode (projektorin tila)**, **Aspect Ratio (kuvasuhde), Network Settings (kuvasuhde, verkkoasetukset)** ja **Projector Info (projektorin tiedot)**.

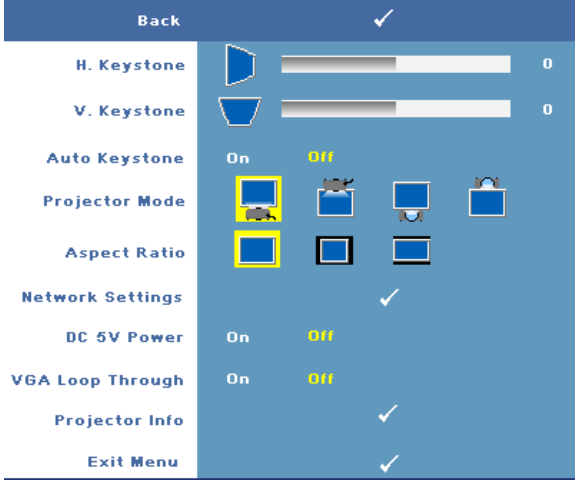

**H. KEYSTONE (KULMANKORJAUS VAAKASUUNNASSA)—**Voit korjata projektorin vaakasiirtymän aiheuttamaa kuvan vääristymää.

**V. KEYSTONE (KULMANKORJAUS PYSTYSUUNNASSA)—**Voit korjata projektorin kallistuksen aiheuttamaa kuvan vääristymää.

**AUTO KEYSTONE (AUTOMAATTINEN KULMANKORJAUS)—**Valinnalla **On (Päällä)** Voit korjata automaattisesti projektorin kallistuksen aiheuttamaa vaakasuoraa kuvan vääristymää. Valitsemalla **Off (Pois päältä)** voit kytkeä tämän toiminnon pois päältä.

**PROJECTOR MODE (PROJEKTORITILA)**—Voit valita projektoritilan projektorin asennon mukaan.

- **Front Projection-Desktop** etuprojektio; oletus.
- **Fig. 2** Front Projection-Ceiling Mount (kattoripusteinen etuprojektio) Projektori kääntää kuvan ylösalaisin, jolloin kuvaa voi käyttää katosta ripustetussa projektorissa.
- Rear Projection-Desktop (takaprojektio) Projektori kääntää kuvan niin, että sitä voi käyttää läpikuultavan ruudun takaa.

• **Rear Projection-Ceiling Mount (kattoripusteinen takaprojektio)** — Projektori kääntää kuvan ylösalaiseksi peilikuvaksi. Tällöin katosta ripustettavaa projektoria voidaan käyttää läpikuultavan ruudun takaa.

**ASPECT RATIO (KUVASUHDE)—**Voit määrittää kuvasuhteen.

- Alkuperäinen Lähdekuva skaalataan täyttämään ruudun leveys. Lähdesignaalin kuvasuhde säilyy samana.
- 14:3 Tulolähteen kuva sovitetaan näytön korkeuteen ja kuva projisoidaan kuvasuhteessa 4:3:een.
- Laaja Tulolähteen kuva sovitetaan näytön leveyteen ja kuva projisoidaan laajakuvana.

**VERKKOASETUKSET—**Hallinnoi verkkokonfiguroinnin asetuksia. Avaa Verkkoasetukset-valikko painikkeella **Enter**.

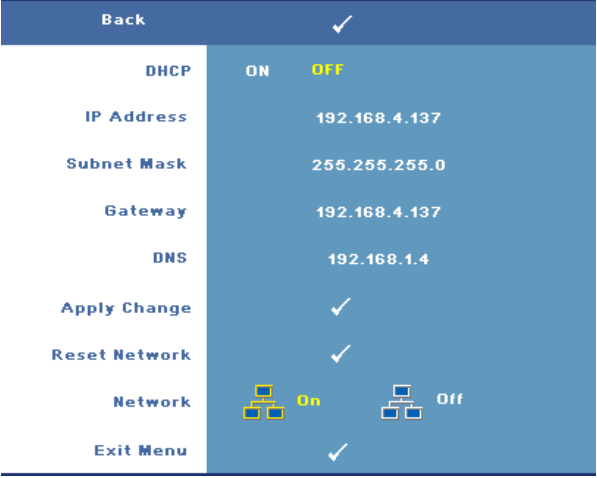

- DHCP—Valitse **On (Päällä)** Projektorin IP-osoite määritetään automaattisesti **DHCP**-palvelimelta. Määritä IP-osoite manuaalisesti valinnalla **Off (Pois päältä)**.
- IP Address (IP-osoite)—Määritä IP-osoite painikkeella **Enter**. Valitse numero painikkeella  $\leq$  tai  $\geq$  tai vaihda numeroa painikkeella  $\wedge$  tai  $\vee$ .
- Subnet Mask (Aliverkon peite)—Anna aliverkon peitteen numero painikkeella **Enter**. Valitse numero painikkeella < tai > tai vaihda numeroa painikkeella  $\overline{\wedge}$  tai  $\overline{\vee}$ .
- Gateway (Yhdyskäytävä)—Määritä projektoriin yhdistetyn verkon oletusyhdyskäytävä painikkeella **Enter**. Valitse numero painikkeella < tai tai vaihda numeroa painikkeella  $\Box$  tai  $\nabla$ .
- DNS—Syötä projektoriin yhdistetyn verkon DNS-palvelimen IP-osoite. Osoitteessa on 12 numeroa.
- Apply Change (Ota muutokset käyttöön)—Vahvista asetukset painikkeella **Enter**.
- Reset Network (Nollaa verkkoasetukset)—Nollaa verkkoasetukset painikkeella **Enter**.
- Network (Verkko)—Aktivoi verkkoyhteydet valinnalla **On (Päällä)** tai ota ne pois käytöstä valinnalla **Off (Pois päältä)**.

**DC 5 V -VIRTA—**Kytke DC 5 V -virta päälle **On (Päällä)** tai pois päältä **Off (pois päältä)** tässä kohdassa.

**VGA LOOP THROUGH (VGA-SILMUKKA)—**Kytke tässä kohdassa VGA-silmukka päälle **On (päällä)** tai pois päältä **Off (Pois päältä).**

**PROJECTOR INFO (PROJEKTORIN TIEDOT.)—**Voit näyttää projektorin mallinimen, nykyisen tulolähteen ja projektorin sarjanumeron (PPID#).

# <span id="page-31-1"></span><span id="page-31-0"></span>**PICTURE (KUVA, PC-tilassa)**

Voit valita projektorin näyttöasetukset **Picture (Kuva)** valikossa. Valikossa voit vaihtaa seuraavia asetuksia:

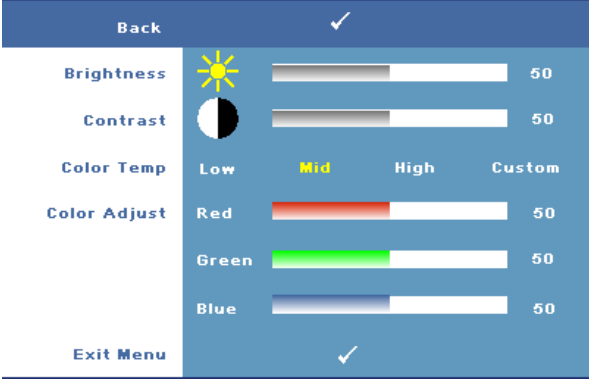

**BRIGHTNESS (KIRKKAUS)—**Painikkeilla <ai >voit säätää kuvan kirkkautta.

**CONTRAST (KONTRASTI)—**Painikkeilla | | ja | | voit säätää kuvan kontrastia.

**COLOR TEMP (VäRILäMPöTILA)—**Voit säätää värilämpötilaa. Värilämpötila on kylmempi korkeilla värilämpötilan asetuksilla ja lämpimämpi matalilla asetuksilla.

**COLOR ADJUST (VäRIN SääTö)—**Voit manuaalisesti säätää värejä punainen, vihreä ja sininen.

Kun käyttäjä säätää värejä **Color Adjust (Värin säätö)** -valikossa, projektori muuttaa tilaksi valinnan Oma. Arvot tallennetaan Oma-tilassa.

# <span id="page-32-1"></span><span id="page-32-0"></span>**PICTURE (KUVA, videotilassa)**

Voit valita projektorin näyttöasetukset **Picture (Kuva)** valikossa. Valikossa voit vaihtaa seuraavia asetuksia:

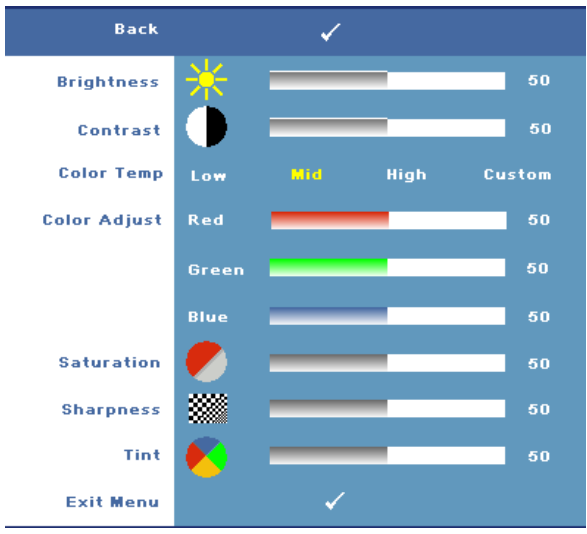

**BRIGHTNESS (KIRKKAUS)—**Painikkeilla <ai >voit säätää kuvan kirkkautta.

**CONTRAST (KONTRASTI)—**Painikkeilla  $\overline{\lt}$  ja  $\overline{\gt}$  voit säätää kuvan kontrastia.

**COLOR TEMP (VäRILäMPöTILA)—**Voit säätää värilämpötilaa. Värilämpötila on kylmempi korkeilla värilämpötilan asetuksilla ja lämpimämpi matalilla asetuksilla.

**COLOR ADJUST (VäRIN SääTö)—**Voit manuaalisesti säätää värejä punainen, vihreä ja sininen. Kun käyttäjä säätää värejä **Color Adjust (Värin säätö)** -valikossa, projektori muuttaa tilaksi valinnan Oma. Arvot tallennetaan Oma-tilassa.

**SATURATION (VäRIKYLLäISYYS)—**Voit säätää videolähdettä mustavalkoisesta täysin värikylläiseen kuvaan. Painamalla  $\leq$  voit vähentää kuvassa olevan värin määrää ja painamalla  $\overline{\gt}$  voit lisätä kuvassa olevan värin määrää (valittavissa vain S-Video- ja komposiittisignaalille).

**SHARPNESS (TERÄVYYS)—**Säädä kuvaruutunäytön asetusta. Painamalla *Q* voit vähentää terävyyttä ja painamalla  $\sum$  voit lisätä terävyyttä.

**TINT (VäRISäVY)—**Painamalla | √ voit lisätä kuvassa olevan vihreän määrää ja painamalla  $\triangleright$  voit lisätä kuvassa olevan punaisen määrää (valittavissa vain Svideo- ja komposiittisignaalille).

# <span id="page-33-1"></span><span id="page-33-0"></span>**DISPLAY (NÄYTTÖ, PC-tilassa)**

Voit valita projektorin näyttöasetukset **Display (Näyttö)** valikossa. Valikossa voit vaihtaa seuraavia asetuksia:

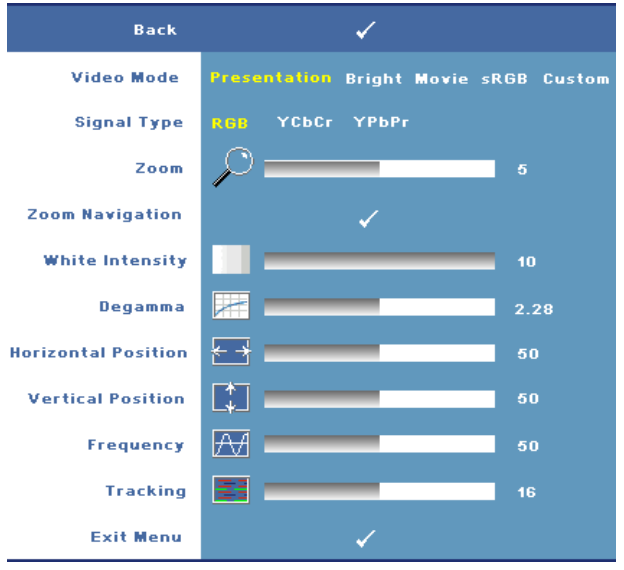

**VIDEO MODE (VIDEOTILA)—**Voit optimoida projektorin esitystilan:

**Presentation (Esitys), Bright (Kirkkaus), Movie (Elokuva)**, **sRGB** (värien toisto on tarkempi) sekä **Custom (Oma valinta) (**voit määrittää omat asetukset näihin kohtiin). Jos säädät asetuksista kohtaa **White Intensity (Valkoisuus)** tai **Degamma**, projektori muuttaa tilaksi automaattisesti valinnan **Custom (Oma)**.

**SIGNAL TYPE (SIGNAALIN TYYPPI)—**Valitse signaalin tyyppi manuaalisesti: RGB, YCbCr tai YPbPr.

**Zoom—**Painamalla  $\Box$ voit digitaalisesti suurentaa kuvaa jopa 8-kertaiseksi projektoriruudulla ja painamalla  $\leq$ voit pienentää suurennettua kuvaa (yhdessä näytössä).

**ZOOM NAVIGATION (ZOOMAUSKOHDAN VAIHTAMINEN)—**Vaihda projisoidun kuvan zoomattavaa kohtaa painikkeilla  $\boxed{\wedge}$   $\boxed{\vee}$   $\boxed{\leq}$   $\boxed{\geq}$ .

**WHITE INTENSITY (VALKOISUUS)—**Asettaminen kohtaan 0 maksimoi värien toiston, ja kohta 10 maksimoi kirkkauden.

**DEGAMMA—**Voit muuttaa näytön väritoistoa valitsemalla jonkin neljästä esiasetetusta arvosta (1, 2, 3, 4).

**HORIZONTAL POSITION (VAAKASIJAINTI)**—Siirrä kuvaa vasemmalle painikkeella  $\leq$  ja oikealle painikkeella  $\Box$ .

**VERTICAL POSITION (PYSTYSIJAINTI)—**Siirrä kuvaa alas painikkeella  $\leq$  ja ylös painikkeella  $\Box$ .

**FREQUENCY (TAAJUUS)—**Voit vaihtaa näytön kellotaajuuden tietokoneen näytönohjaimen mukaiseksi. Jos näytössä on välkkyvä vaaka-aalto, voit minimoida sen **Frequency (Taajuus)** -asetuksen avulla. Tämä on karkea säätö.

**TRACKING (SEURANTA)—**Synkronoi näytön signaalin ja näytönohjaimen vaiheet. Jos kuva ei ole vakaa tai se välkkyy, voit korjata kuvan **Tracking (Seuranta)** -asetuksen avulla. Tämä on hienosäätöä.

# <span id="page-34-1"></span><span id="page-34-0"></span>**DISPLAY (NÄYTTÖ, videotilassa)**

Voit valita projektorin näyttöasetukset **Display (Näyttö)** valikossa. Valikossa voit vaihtaa seuraavia asetuksia:

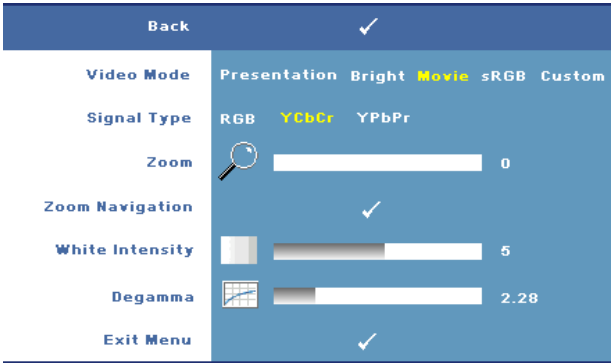

**VIDEO MODE (VIDEOTILA)—**Voit optimoida projektorin esitystilan:

**Presentation (Esitys**)**, Bright (Esitys), Movie (Elokuva)**, **sRGB** (värien toisto on tarkempi) sekä **Custom** (oma valinta; voit määrittää omat asetukset näihin kohtiin). Jos säädät asetuksista kohtaa **White Intensity (Valkoisuus)** tai **Degamma**, projektori muuttaa tilaksi automaattisesti valinnan **Custom (Oma)**. **SIGNAL TYPE (SIGNAALIN TYYPPI)—**Valitse signaalin tyyppi manuaalisesti: RGB,

YCbCr tai YPbPr.

**Zoom—**Painamalla  $\triangleright$ voit digitaalisesti suurentaa kuvaa jopa 8-kertaiseksi projektoriruudulla ja painamalla  $\leq$ voit pienentää suurennettua kuvaa (yhdessä näytössä).

**ZOOM NAVIGATION (ZOOMAUSKOHDAN VAIHTAMINEN)—Vaihda projisoidun kuvan** zoomattavaa kohtaa painikkeilla  $\overline{\wedge}$   $\overline{\vee}$   $\overline{\lt}$   $\overline{\gt}$ .

**WHITE INTENSITY (VALKOISUUS)—**Asettaminen kohtaan 0 maksimoi värien toiston, ja kohta 10 maksimoi kirkkauden.

**DEGAMMA—**Muuta näytön väritoistoa valitsemalla jonkin neljästä esiasetetusta arvosta (1, 2, 3, 4).

## <span id="page-35-3"></span><span id="page-35-0"></span>**PIP SETTINGS (PIP-asetukset)**

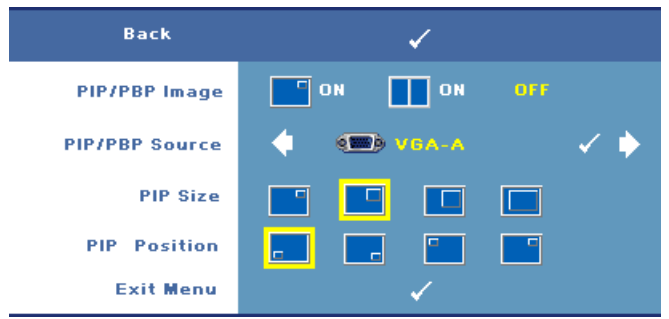

**HUOM.:** Kun vaihdat etu- ja taka-alan näyttöä, pienin etualan kuva vaihtelee riippuen erilaisista PIP-signaalilähteiden yhdistelmistä.

**PIP/PBP IMAGE (PIP/PBP-KUVA)—**Kytke kuva kuvassa -toiminto päälle valinnalla **On (Päällä)**; kytke kuva kuvassa toiminto päälle valinnalla **On (Päällä**). Valitsemalla **Off (Pois päältä)** voit kytkeä tämän toiminnon pois päältä.

**PIP/PBP SOURCE (PIP/PBP-LäHDE)—**Mahdollinen PIP/PBP-lähteen valinta voidaan tehdä kuvaruutunäytössä riippuen valittuna olevasta ensisijaisesta tulolähteestä. Mahdolliset lähdeyhdistelmät on lueteltu kohdassa [sivu 54](#page-53-0).

**PIP SIZE (PIP KOKO)—**Säädä PIP-näytön kuvan kokoa.

**PIP POSITION (PIP ASEMOINTI)—**Vaihda PIP asemointi johonkin näytön neljästä kulmasta.

# <span id="page-35-2"></span><span id="page-35-1"></span>**LAMP (Lamppu)**

Voit valita projektorin näyttöasetukset **Lamp (Lamppu)** valikossa. Valikossa voit vaihtaa seuraavia asetuksia:

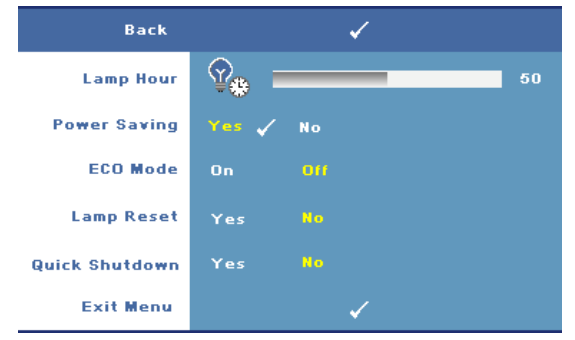

**LAMP HOUR (LAMPUN TUNNIT)—**Näyttää käyttötunnit viimeisimmän lampun ajastimen nollaamisen jälkeen.

**POWER SAVING (VIRRANSääSTö)—**Valitsemalla **Yes** voit asettaa virransäästön viiveen. Viive on se aika, jonka haluat projektorin odottavan ilman tulosignaalia. Oletusasetuksena viive on 120 minuuttia. Voit kuitenkin asettaa viiveeksi 5, 15, 30, 45, 60 tai 120 minuuttia.

Jos projektori ei havaitse tulosignaalia viiveen aikana, projektorin lamppu sammuu ja projektori siirtyy virransäästötilaan. Jos tulosignaali havaitaan projektorin ollessa virransäästötilassa, projektorin virta kytkeytyy automaattisesti päälle. Jos projektori ei havaitse tulosignaalia kahden tunnin sisällä virransäästötilaan siirtymisestä, projektori kytkeytyy pois päältä automaattisesti. Kytke projektorin virta päälle virtapainikkeella.

**ECO MODE (SääSTöTILA)—**Valitsemalla **On (Päällä)** projektori toimii vähemmällä virtamäärällä (264 wattia). Tämän ansiosta lampun käyttöikä voi pidentyä, projektorin ääni voi olla hiljaisempi ja kuva voi olla himmeämpi. Valinnalla **Off (Pois päältä)** projektori toimii tavallisella virtamäärällä (300 wattia).

**LAMP RESET (LAMPUN NOLLAAMINEN)—**Kun asennat uuden lampun, voit nollata lampun ajastimen valitsemalla **Yes (Kyllä)**.

**NOPEA SAMMUTUS—**Valinnalla **Yes (Kyllä)** projektorin virta sammuu yhdellä **virta**painikkeen painalluksella. Tällä toiminnolla projektorin virta sammuu nopeasti ja tuulettimet pyörivät nopeasti.

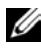

**HUOM.:** Nopean sammutuksen aikana käyntiääni saattaa olla hiukan kovempi.

# <span id="page-37-1"></span><span id="page-37-0"></span>**LANGUAGE (KIELI)**

Kielivalikossa voit valita kuvaruutunäytön kielen.

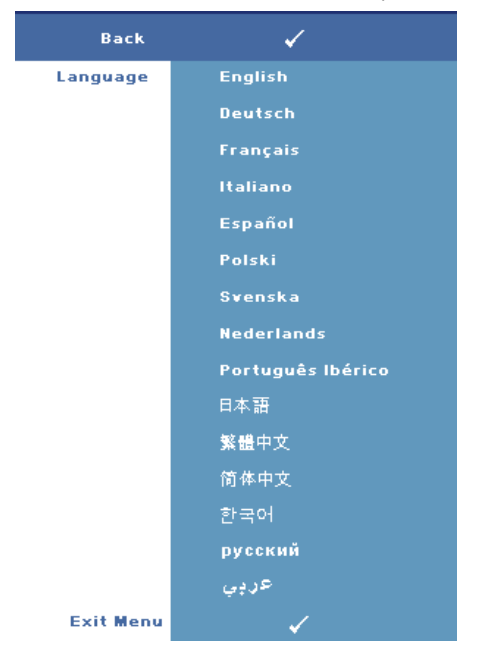

## <span id="page-38-1"></span><span id="page-38-0"></span>**OTHERS (MUUT)**

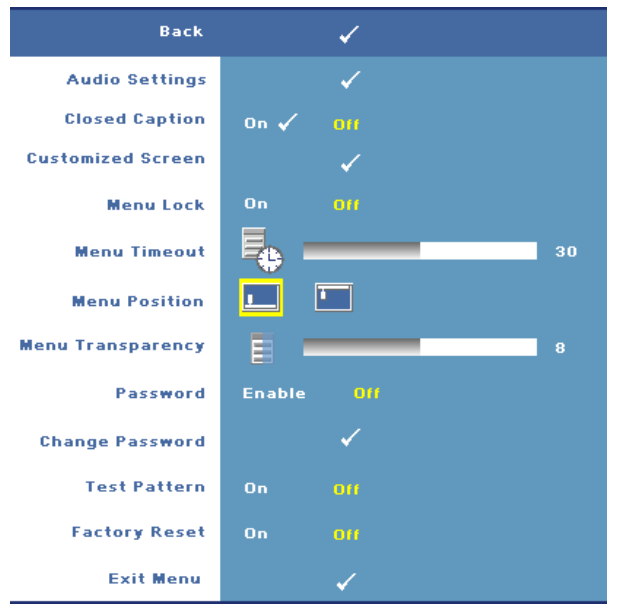

**AUDIO SETTINGS (ääNIASETUKSET)—**Avaa Ääniasetukset-valikko painikkeella **Enter**.

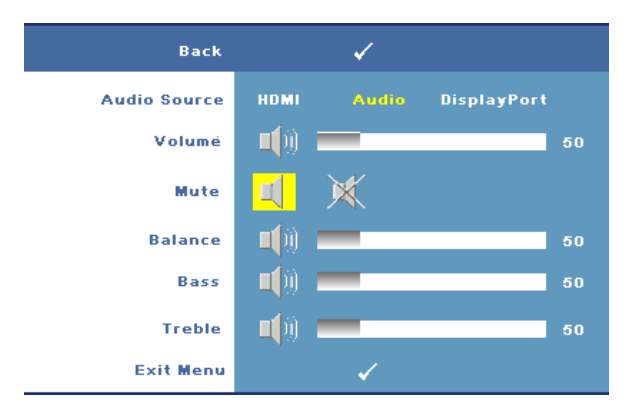

- Audio Source (Äänilähde)—Valitse joko **HDMI**, **Audio (Audiotulo)** tai **DisplayPort** käytettäväksi äänilähteeksi.
- Volume (Äänenvoimakkuus) Painamalla  $\leq$  voit vähentää  $\alpha$ äänenvoimakkuutta ja painamalla  $\geq$  voit lisätä äänenvoimakkuutta.
- Mute (Mykistys)—Voit vaimentaa äänen.
- Balance (Kaiuttimien välinen tasapaino)—Säädä oikean ja vasemman kaiuttimen välistä tasapainoa painikkeilla  $\leq$  tai  $\geq$ .
- Bass (Basso)—Säädä bassoääniä painikkeilla  $\leq$  tai  $\geq$ .
- Treble (Diskantti)—Säädä diskanttiääniä painikkeilla  $\overline{\lt}$ l tai  $\overline{\gt}$ l.

**CLOSED CAPTION (CLOSED CAPTION -TEKSTITYKSET).** Valinnalla **On (päällä)** tuodaan näkyviin kuulovammaisille tarkoitetut Closed Caption -tekstitykset. Valitsemalla **Off (Pois päältä)** voit kytkeä tämän toiminnon pois päältä. Valitse sopiva kanava seuraavista:  $CC1 \sim CC4$  ja Text1  $\sim$  Text4.

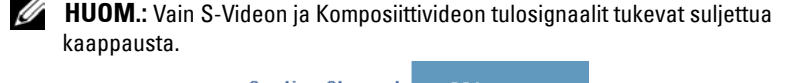

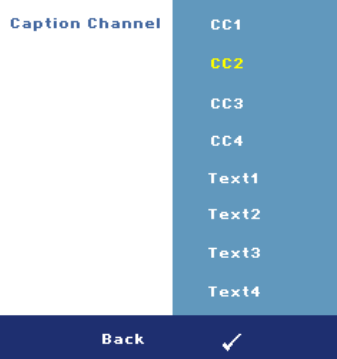

**CUSTOMIZED SCREEN (OMA NäYTTö) —**Avaa **Customized Screen (Oma Näyttö)** valikko näppäimellä **Enter**. Syötä lähde, paina Enter ja valitse **Yes (kyllä)**. Projektori kaappaa näytön kuvasta oman logon **My Customized logo**. Uusi näyttökuva näkyy nyt aina niissä kohdissa, joissa aiemmin näkyi Dellin logo. Vaihda Dellin logo takaisin valitsemalla kohta **Dell Logo** esiin tulevasta valikosta. **MENU LOCK (VALIKKOLUKKO)—**Valitse **On (Päällä)**, jos haluat ottaa kuvaruutunäytön valikon piilottavan valikkolukon käyttöön. Valitse **OFF (Pois päältä)**, jos haluat ottaa kuvaruutunäytön valikon piilottavan valikkolukon pois käytöstä.

<span id="page-39-0"></span>**HUOM.:** Jos kuvaruutuvalikko katoaa valikkolukon käytöstä ottamisen aikana, paina ohjauspaneelin painiketta Menu 15 sekunnin ajan ja ota valikkolukko sitten pois päältä.

**MENU TIMEOUT (VALIKON AIKASAMMUTUS)—**Voit säätää **OSD Timeout (kuvaruutunäytön aikasammutuksen)** viivettä. Oletuksena on, että kuvaruutunäyttö sammuu 30 sekunnin jälkeen, jos mitään näppäintä ei paineta.

**MENU POSITION (VALIKON SIJAINTI)—**Voit valita kuvaruutunäytön sijainnin ruudulla. **MENU TRANSPARENCY (VALIKON LäPINäKYVYYS)—**Valitse kuvaruutunäytön taustan läpinäkyvyysaste.

**PASSWORD (SALASANA)—**Valinnalla **Password Protect (Salasanasuojaus)** näyttöön aukeaa salasanasuojausikkuna, kun projektorin virta käynnistetään. Salasana syötetään ikkunaan. Oletusarvoisesti toiminto ei ole käytössä. Voit ottaa tämän toiminnon käyttöön valikosta **Password (Salasana)**. Salasanasuojaus aktivoituu, kun projektorin virta kytketään seuraavan kerran päälle. Tällöin salasana on syötettävä.

Määritä salasana ja kytke salasanasuojaus päälle seuraavia ohjeita noudattaen: Viimeinen vaihe (vaihe 3) kertoo, kuinka salasanasuojaus otetaan pois päältä.

- 1 Ensimmäisen kerran salasanasyöttöpyyntö:
	- **a** Mene **Others (Muut)**-valikkoon, paina **Enter** ja valitse sitten **Password (Salasana)**, jotta salasana-asetus kytkeytyy käyttöön .

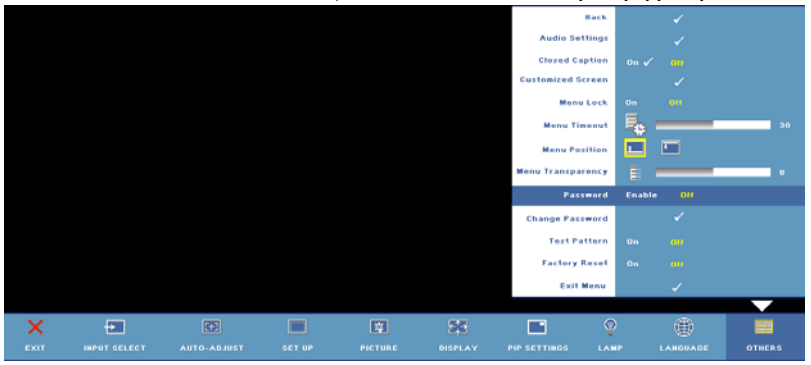

**b** Kun salasanasuojaus on käytössä, seuraava ikkuna aukeaa näytölle. Syötä nelimerkkinen koodi (kirjaimia ja/tai numeroita) näyttöön ja paina **Enter**.

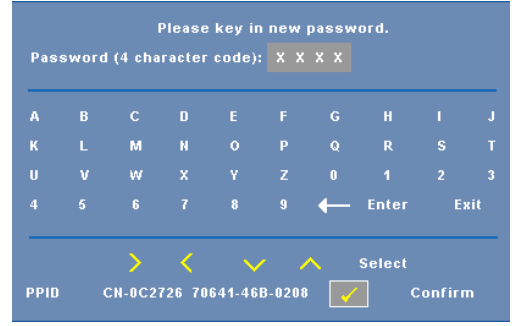

- **c** Vahvista syöttämällä salasana uudelleen.
- **d** Jos salasanan vahvistaminen onnistuu, voit jatkaa projektorin toimintojen käyttöä.
- 2 Jos syötät väärän salasanan, voit yrittää oikean salasanan syöttämistä vielä kaksi kertaa. Kolmen virheellisen yrityksen jälkeen projektori sammuu automaattisesti.

**HUOM.:** Jos unohdat salasanasi, ota yhteyttä DELL™™-jälleenmyyjääsi (katso ["Yhteydenotto Dell™ :iin" sivulla 56](#page-55-1)) tai valtuutettuun huoltoon.

3 Voit peruuttaa salasanatoiminnon valitsemalla **Off (Pois päältä)** ja syöttämällä salasanan.

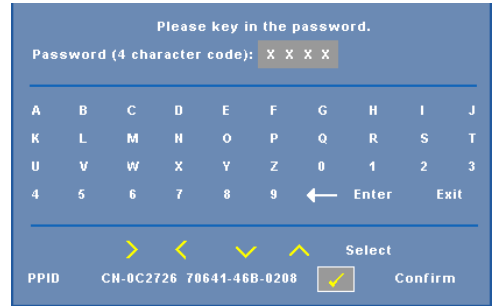

**CHANGE PASSWORD (SALASANAN MUUTTAMINEN)—**Syötä alkuperäinen salasana, kirjoita uusi salasana ja vahvista uusi salasana.

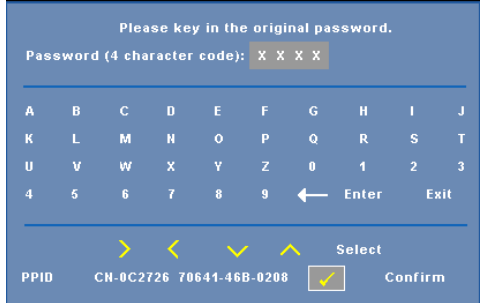

**TEST PATTERN (TESTIKUVIO)—**Valitse **On (Päällä)**, jos haluat aktivoida valmiin **testikuvion**, jonka avulla voit testata kohdistusta ja kuvan tarkkuutta. Valitsemalla **Off (Pois päältä)** voit kytkeä tämän toiminnon pois päältä.

**FACTORY RESET (TEHDASASETUSTEN PALAUTUS) —**Valitsemalla **On (Päällä)** voit palauttaa projektoriin tehdasasetukset. Palauttaa sekä tietokonelähteen että videolähteen asetukset.

# <span id="page-43-1"></span>**4**

# <span id="page-43-0"></span>**Projektorin vianmääritys**

<span id="page-43-2"></span>Jos sinulla on ongelmia projektorisi kanssa, katso seuraavat vianmääritysohjeet. Jos ongelma ei selviä, ota yhteyttä Dell™:iin. Katso ["Yhteydenotto Dell™ :iin"](#page-55-1)  [sivulla 56.](#page-55-1)

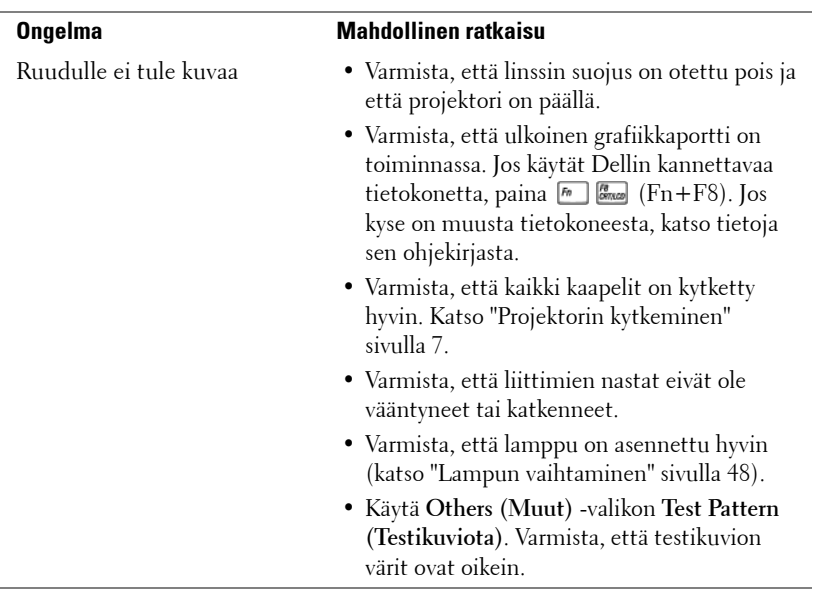

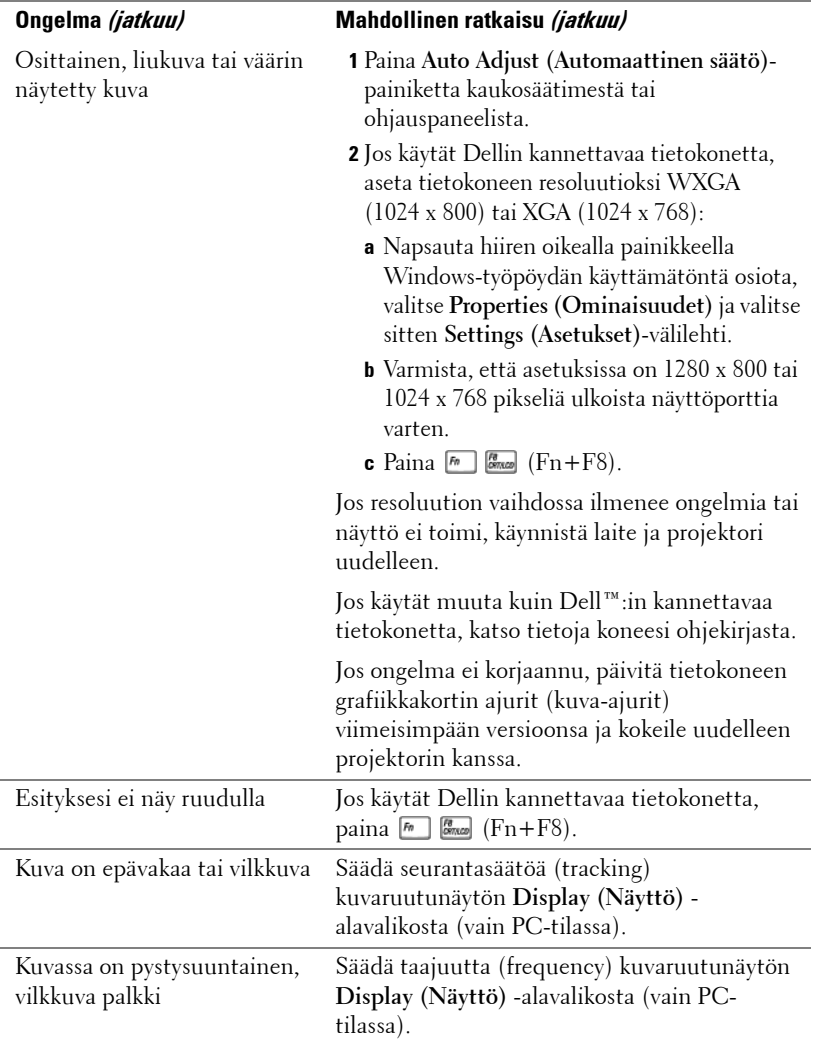

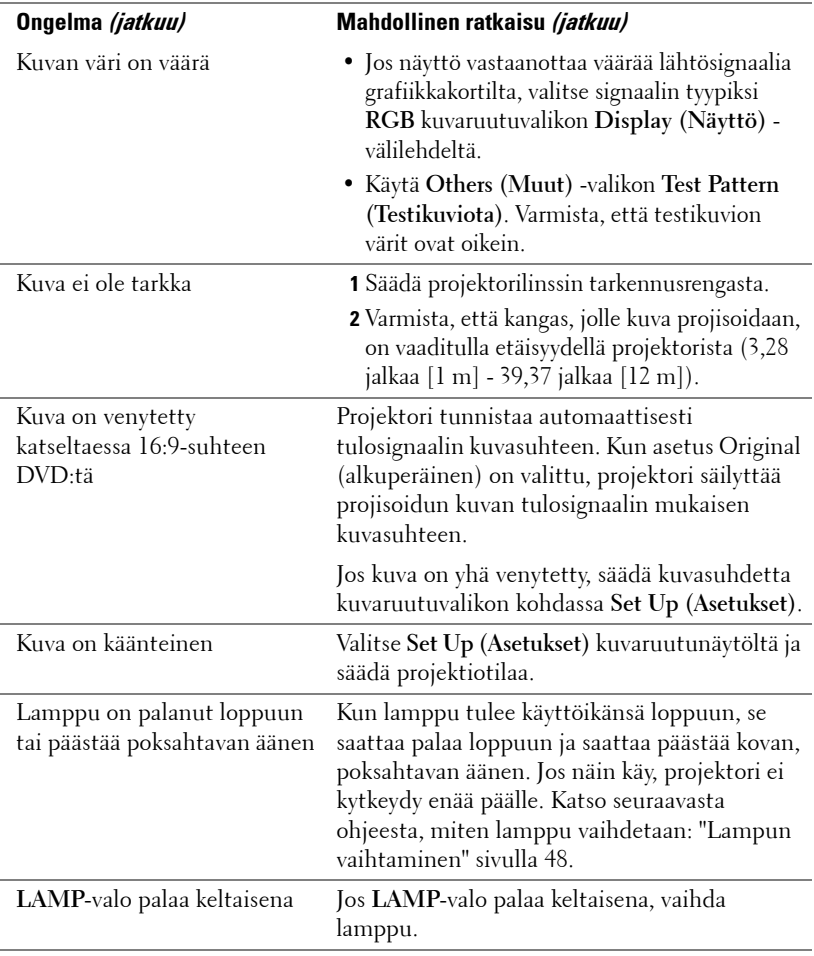

<span id="page-46-0"></span>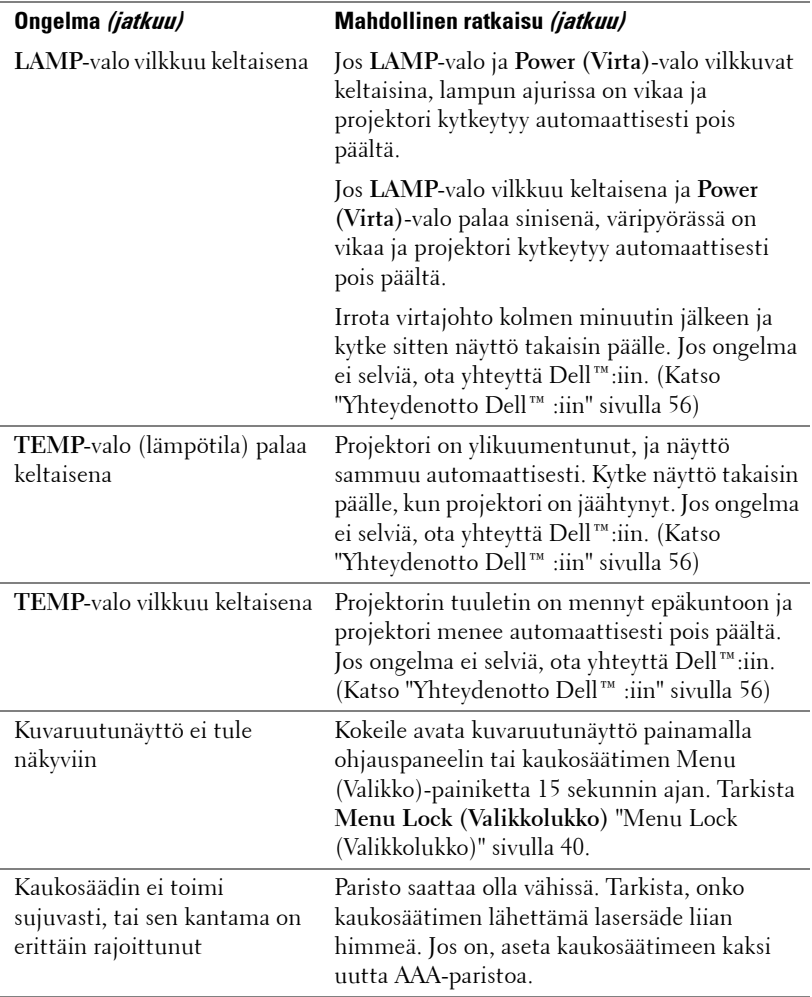

# <span id="page-47-1"></span><span id="page-47-0"></span>**Lampun vaihtaminen**

Seuraava viesti tulee näkyviin, kun projektorin lampun käyttöikä on lopussa ja se on vaihdettava:

**Lamp is approaching the end of its useful life in full power operation. Replacement suggested! (Lampun käyttöikä lähenee loppuaan, eikä se enää ole yhtä tehokas. Lampun vaihtoa suositellaan!). Lisätietoja osoitteessa www.dell.com/lamps**

#### **VAROITUS: Ennen kuin teet tässä osiossa kuvattuja toimenpiteitä, seuraa sivulla [sivu 6](#page-5-1)olevia turvallisuusohjeita.**

Vaihda lamppu seuraavasti:

**1** Kytke projektori pois päältä ja irrota virtajohto.

#### **VAROITUS: Lamppu tulee käytössä erittäin kuumaksi. Älä yritä vaihtaa lamppua uuteen ennen kuin projektorin on annettu jäähtyä ainakin 30 minuuttia.**

- **2** Anna projektorin jäähtyä vähintään 30 minuuttia.
- **3** Irrota molemmat ruuvit, jotka kiinnittävät lampun suojuksen, ja irrota suojus.

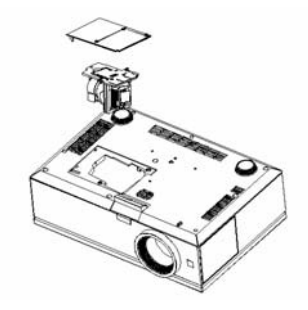

**VAROITUS: Älä koske lamppuun tai lampun lasiin missään vaiheessa. Projektorin lamput ovat hyvin hauraita ja saattavat pirstoutua kosketuksesta.**

#### **VAROITUS: Jos lamppu pirstoutuu, poista kaikki lasinsirut projektorista ja hävitä tai kierrätä lamppu valtion, paikallisten tai liittovaltion lakien mukaisesti. Lisätietoja osoitteesta - www.dell.com/hg.**

- **4** Irrota molemmat ruuvit, jotka kiinnittävät lampun.
- **5** Vedä lamppu ulos sen metallikahvasta.
- **6** Pane uusi lamppu paikalleen.
- **7** Kiristä molemmat ruuvit, jotka kiinnittävät lampun.
- **8** Pane lampun suojus takaisin paikalleen ja kiristä molemmat ruuvit.
- **9** Nollaa lampun käyttöaika valitsemalla Lamp Reset (lampun nollaus) kuvaruutunäytön Lamp (lamppu) -valikosta kohta "Yes". (Katso ["LAMP](#page-35-2)  [\(Lamppu\)" sivulla 36.](#page-35-2))
- **VAROITUS: Lampun hävittäminen (koskee vain Yhdysvaltoja) TÄMÄN TUOTTEEN SISÄLLÄ OLEVA LAMPPU TAI LAMPUT SISÄLTÄVÄT ELOHOPEAA, JA NE TÄYTYY KIERRÄTTÄÄ TAI HÄVITTÄÄ PAIKALLISTEN SÄÄDÖSTEN TAI LAKIEN MUKAAN. LISÄTIETOJA SAAT OSOITTEESTA WWW.DELL.COM/HG TAI OTTAMALLA YHTEYTTÄ ELECTRONIC INDUSTRIES ALLIANCEEN OSOITTEESSA WWW.EIAE.ORG. LAMPPUKOHTAISIA TIETOJA SAAT OSOITTEESTA WWW.LAMPRECYCLE.ORG.**

# **5**

# <span id="page-49-0"></span>**Tekniset tiedot**

<span id="page-49-13"></span><span id="page-49-9"></span><span id="page-49-7"></span><span id="page-49-6"></span><span id="page-49-5"></span><span id="page-49-4"></span><span id="page-49-3"></span><span id="page-49-2"></span><span id="page-49-1"></span>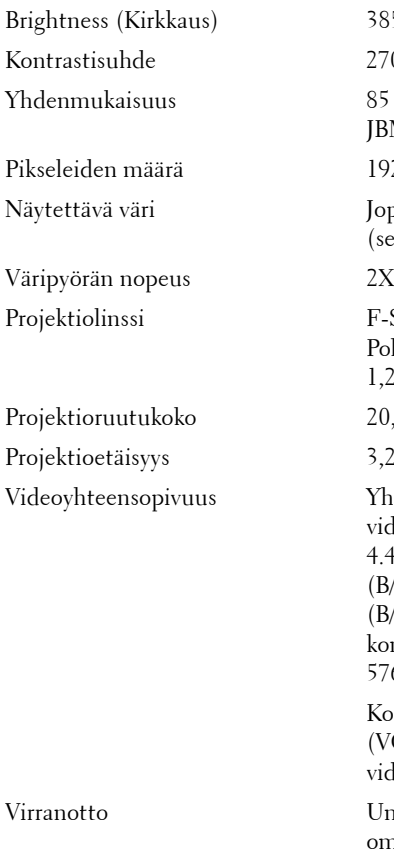

<span id="page-49-8"></span>Valoventtiili 0,96" WUXGA DMD Tyyppi A, DarkChip™3 3850 ANSI-lumenia (enintään) 2700:1 tyypillisesti (Full On/Full Off) 85 % tyypillisesti (Japanin standardi -JBMA) 1920 x 1200 (WUXGA) Jopa 1,07 miljardia väriä (sekoitevärityksellä)  $F-Stop: F/ 2, 6~2, 9$ Polttoväli f=39,12~46,94 mm 1,2 X manuaalinen zoom-linssi 20,9 - 301,0 tuumaa (halkaisija)  $3,28~39,37$  jalkaa (1 m~12 m) Yhteensopiva komposiittivideon, Svideon, NTSC (J/M 3.58MHz/ 4.43MHz), PAL (B/D/G/H/I/M/N/Nc/60), SECAM (B/D/G/H/K1/L), HDMI:n ja komponenttivideon (1080i/p, 720p, 576i/p, 480i/p) kanssa Komposiittivideo-, komponenttivideo- (VGA:n ja YPbPr RCA:n kautta), Svideo- ja HDMI-mahdollisuus Universaali AC90-264 50/60 Hz PFCominaisuudella

<span id="page-49-12"></span><span id="page-49-11"></span><span id="page-49-10"></span>Virrankulutus 454 wattia normaalitilassa, 405 wattia virransäästötilassa

<span id="page-50-6"></span><span id="page-50-5"></span><span id="page-50-4"></span><span id="page-50-3"></span><span id="page-50-2"></span><span id="page-50-1"></span><span id="page-50-0"></span>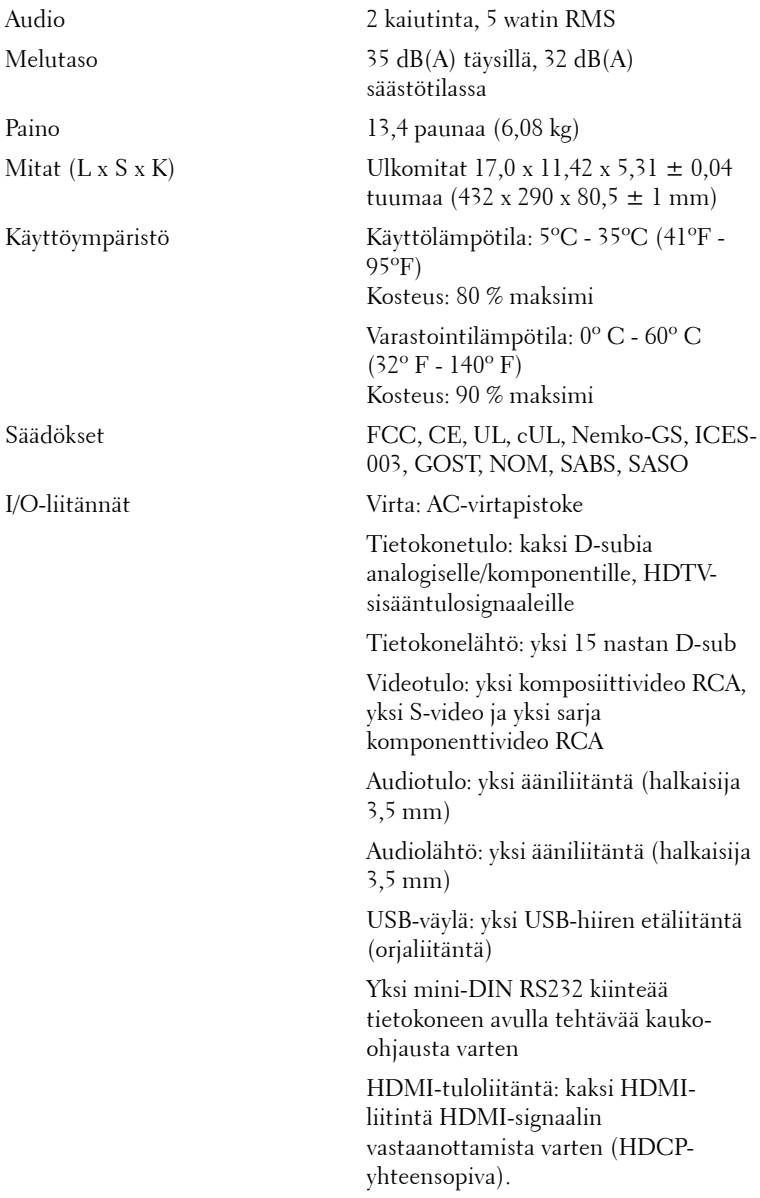

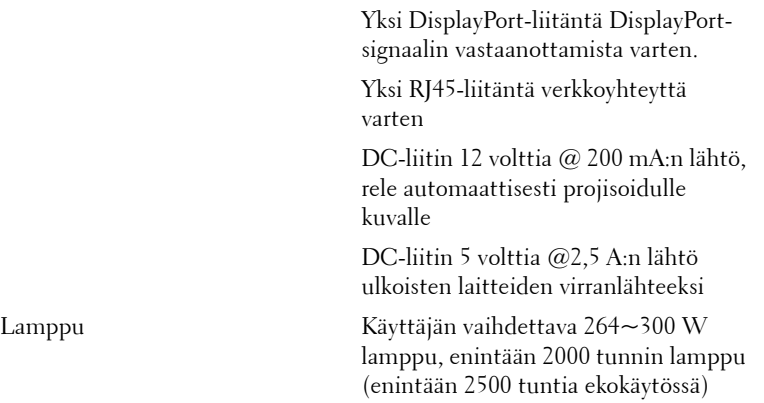

<span id="page-51-0"></span>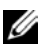

**HUOM.:** Projektorin lampun todellinen käyttöikä riippuu käyttöolosuhteista ja tavoista. Projektorin käyttö kuluttavissa olosuhteissa, kuten pölyisessä tilassa ja korkeissa lämpötiloissa sekä virran sammuttaminen äkillisesti, voi pienentää lampun käyttöikää tai johtaa jopa lampun rikkoutumiseen. Dellin projektoreiden lamppujen ilmoitettu käyttöikä on laskettu tyypillisissä, hyvissä käyttöolosuhteissa. Tällöin yli 50 %:ssa otannasta lamppujen kirkkaus pieneni 50 %:iin ilmoitetusta kirkkaustasosta. Käyttöikä ei ilmoita aikaa, jolloin lamppu sammuu.

#### **PS232-nastamääritys**

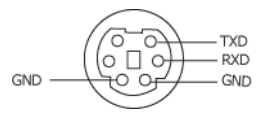

#### <span id="page-52-0"></span>**RS232-protokolla**

• Tietoliikenneasetukset

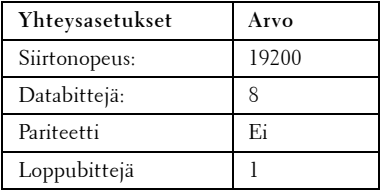

**• Komentotyypit**

Kuvaruutunäytön tuominen näkyviin ja asetusten säätö.

- **Ohjauksen komentosyntaksi (tietokoneelta projektorille)** [H][AC][SoP][CRC][ID][SoM][KOMENTO]
- **Esimerkki**: Virta päälle -komento (lähetä ensin matala tavu) --> 0xBE, 0xEF, 0x10, 0x05, 0x00, 0xC6, 0xFF, 0x11, 0x11, 0x01, 0x00, 0x01
- **Ohjauksen komentoluettelo**

Näet viimeisimmän RS232-koodin Dellin tukisivuilla osoitteessa: support.dell.com.

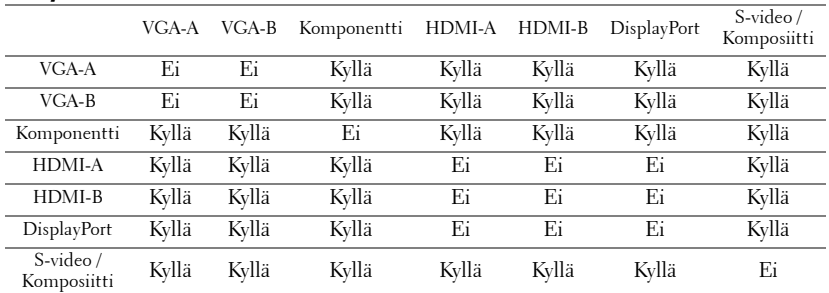

#### <span id="page-53-0"></span>**PIP-yhdistelmälähteet**

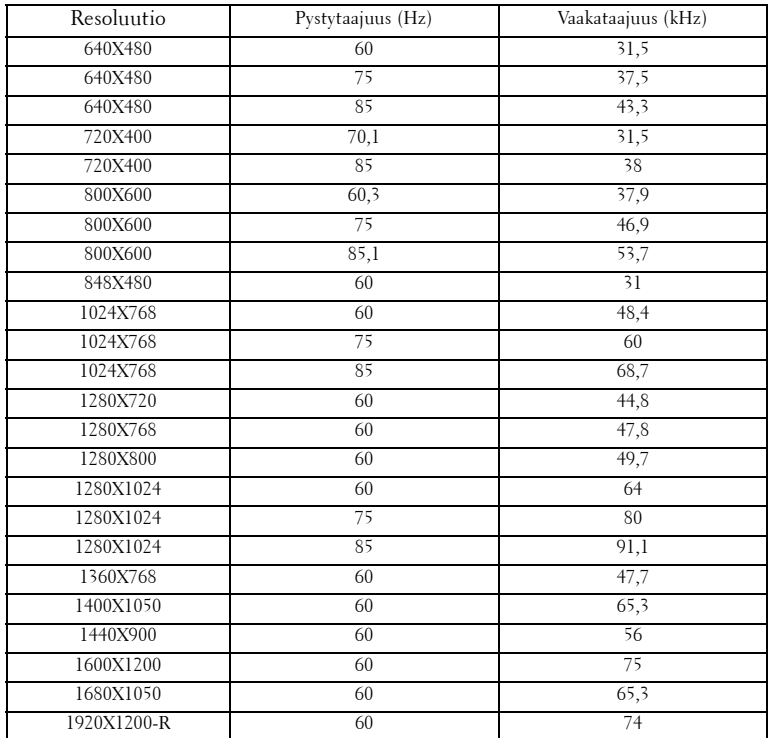

#### **Yhteensopivuus (analoginen/digitaalinen)**

# <span id="page-55-1"></span><span id="page-55-0"></span>**Yhteydenotto Dell™ :iin**

Yhdysvalloissa olevat asiakkaat voivat soittaa numeroon 800-WWW-DELL (800-999-3355).

<span id="page-55-2"></span>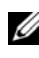

**HUOM.:** Jos sinulla ei ole toimivaa Internet-yhteyttä, löydät yhteystietomme ostokuitista, lähetysluettelosta, laskusta tai Dellin tuoteluettelosta.

Dell tarjoaa useita Internet- ja puhelintukia sekä palvelumahdollisuuksia. Palveluiden saatavuus vaihtelee maittain, eikä kaikkia ehkä ole saatavilla juuri sinun alueellasi. Ota yhteyttä Delliin myyntiin, tekniseen tukeen tai asiakaspalveluun liittyvissä asioissa:

- 1 Käy osoitteessa **support.dell.com**.
- 2 Etsi maa tai alue **Choose A Country/Region (Valitse maa/alue)**  pudotusvalikosta sivun alareunassa.
- 3 Valitse **Contact Us (Ota meihin yhteyttä)** sivun vasemmasta reunasta.
- 4 Valitse haluamasi palvelu tai tukilinkki.
- 5 Valitse sinulle parhaiten sopiva yhteydenottotapa.

# <span id="page-57-0"></span>**Liite: Sanasto**

ANSI-LUMENIT **—**Kirkkauden mittaamisen standardi. Lumenit lasketaan jakamalla neliömetrin kokoinen kuva yhdeksään yhtä suureen neliöön, mittaamalla luksilukema (tai kirkkaus) jokaisen neliön keskeltä ja laskemalla lopuksi näiden yhdeksän lukeman keskiarvo.

KUVASUHDE **—**Yleisin kuvasuhde on 4:3. Varhaiset televisiot ja tietokonenäytöt käyttävät kuvasuhdetta 4:3, joka tarkoittaa että kuvan leveys on 4/3 kertaa sen korkeus.

Kirkkaus — Näytöstä, projektionäytöstä tai projektiolaitteesta säteilevän valon määrä. Projektorin kirkkaus mitataan ANSI-lumeneina.

Värilämpö — valkoisen valon väri. Matalissa värilämpötiloissa valo on lämmintä (keltaista/punaista) kun taas korkeissa värilämpötiloissa valo on kylmempi (sinisempi). Värilämpötilan mittayksikkö on kelvin (K).

Komponenttivideo— Tapa kuljettaa hyvänlaatuista videokuvaa, joka muodostuu luminanssisignaalista ja kahdesta eri krominanssisignaalista. Ne määritellään YPbPr:ksi (analoginen komponentti) ja YCbCr:ksi (digitaalinen komponentti). Komponenttivideo on käytettävissä DVD-soittimissa.

Komposiittivideo — on videosignaali, joka yhdistää luman (kirkkauden), kroman (värin), väripurskeen sekä vaaka- ja pystysuorat tahdistuspulssit yhdeksi aalloksi, jota kuljettaa yksi johtopari. Formaatteja on kolmea eri lajia: NTSC, PAL ja SECAM.

**Pakattu resoluutio** — Jos laitteeseen tulevien kuvien resoluutio on suurempi kuin projektorin resoluutio, kuva näytetään projektorin resoluutioon sovitettuna. Digitaalilaitteiden pakkausominaisuuksista johtuen osa kuvan sisällöstä menetetään.

Kontrastisuhde— Valoisien ja pimeiden arvojen vaihteluala, tai niiden maksimija minimiarvojen välinen suhde. Projektioalalla käytetään näitä kahta tapaa suhteen mittaamiseen:

- **1** *Full On/Off (kokonaan päällä/pois)* mittaa suhteen valonlähteen ollessa täysin valkoinen kuva (full on/kokonaan päällä) ja valonlähteen ollessa kokonaan musta kuva (full off/kokonaan pois).
- **2** *ANSI* mittaa kuviota, jossa on 16 vuorottelevaa mustaa ja valkoista nelikulmiota. Keskimääräinen valomäärä valkoisista nelikulmioista jaetaan keskimääräisellä valomäärällä mustista nelikulmioista, ja tuloksena saadaan *ANSI*kontrastisuhde.

*Full On/Off*-kontrasti on aina suurempi luku kuin *ANSI*-kontrasti samalla projektorilla.

dB— desibeli—Yksikkö, jota käytetään ilmoittamaan suhteellinen ero voimassa tai intensiteetissä, yleensä kahden akustisen tai sähköisen signaalin välillä, joka on kymmenen kertaa kyseisten kahden tason suhteen logaritmi.

Ruudun halkaisija — Tapa, jolla mitataan ruudun tai projektoidun kuvan koko. Siinä mitataan yhdestä nurkasta vastakkaiseen nurkkaan. 3 metriä korkean ja 4 metriä leveän ruudun halkaisija on 5 metriä. Tämä ohjekirja olettaa, että halkaisijamitta on tavanomainen tietokoneissa käytetty 4:3-suhde, kuten edellisessä esimerkissä.

DisplayPort— Digitaalinen näyttöliitäntästandardi, jonka on kehittänyt Video Electronics Standards Association (VESA). DisplayPort on suunniteltu laajalle valikoimalle sovelluksia tietokoneissa, näytöissä, televisioissa, projektoreissa sekä muissa näytettävän sisällön lähteissä.

**DLP<sup>®</sup>—** Digital Light Processing™ (digitaalinen valonkäsittely)—Texas Instrumentsin kehittämä heijastava näyttötekniikka, joka käyttää pieniä, ohjattavia peilejä. Valo menee värisuodattimen läpi ja siitä DLP-peileihin, jotka järjestävät RGB-värit kuvaksi, joka heijastetaan ruudulle. Tunnetaan myös nimellä DMD.

DMD— Digital Micro- Mirror Device (digitaalinen mikropeililaite)— Jokainen DMD koostuu tuhansista kääntyvistä, mikroskooppisista alumiiniseospeileistä, jotka on liitetty yhteen paneeliin.

DVI-D— Digital Visual Interface-Digital -liitin.

**Polttoväli—** Etäisyys linssin pinnalta sen polttopisteeseen.

Taajuus— Sähköisten signaalien toistonopeus (värähdyksiä sekunnissa). Mitataan hertseissä (Hz).

HDMI— High Definition Multimedia Interface— Digitaalinen liitäntä, jossa kotiteatterin tai viihde-elektroniikan ääni- ja kuvasignaalit välitetään yhden kaapelin kautta.

Hz (Hertsi) — Taajuuden yksikkö.

Trapetsikorjaus— Keino, jolla korjataan kuvan vääristymää (yleensä leveää ylälaitaa ja kapeaa alalaitaa), joka aiheutuu projektoituun kuvaan projektorin ja kankaan välisestä väärästä kulmasta.

Maksimietäisyys— Enimmäisetäisyys ruudusta, jolta projektori voi vielä heijastaa käyttökelpoisen kuvan (riittävän kirkkaan) täysin pimennetyssä huoneessa.

Maksimikuvakoko— Suurin kuva, jonka projektori voi heijastaa pimennetyssä huoneessa. Tätä rajoittaa yleensä optiikan polttoväli.

Minimietäisyys— Lähin sijainti, josta projektori voi tarkentaa kuvan ruudulle.

NTSC— National Television Standards Committee. Pohjoisamerikkalainen

standardi kuvalle ja televisiolähetyksille. Videoformaatti on 525 juovaa ja 30 ruutua per sekunti.

PAL— Phase Alternating Line. Eurooppalainen standardi kuvalle ja televisiolähetyksille. Videoformaatti on 625 juovaa ja 25 ruutua per sekunti.

Käänteinen kuva— Toiminto, jolla kuva peilataan vaakasuunnassa. Kun sitä käytetään normaalin etuprojektion kanssa, tekstit ja kuva ovat väärin päin. Käänteistä kuvaa käytetään takaprojektiossa.

RGB— Red, Green, Blue (punainen, vihreä, sininen) — Käytetään yleensä kuvaamaan näyttöä, joka vaatii erilliset signaalit kaikille kolmelle värille.

S-Video—Videostandardi, joka käyttää 4 pinnin mini-DIN-liitäntää lähettämään videotietoa kahta signaalijohtoa pitkin, joita kutsutaan luminanssiksi (kirkkaus, Y) ja krominanssiksi (väri, C). S-Videoon viitataan myös nimellä Y/C.

SECAM— Ranskalainen ja kansainvälinen standardi kuvalle ja televisiolähetyksille. Standardi on hyvin samanlainen PAL:n kanssa, mutta väritiedot lähetetään eri metodilla.

SVGA— Super Video Graphics Array,— 800 x 600 pikseliä.

SXGA— Super Extended Graphics Array,—1280 x 1024 pikseliä.

UXGA— Ultra Extended Graphics Array,—1600 x 1200 pikseliä.

VGA— Video Graphics Array—640 x 480 pikseliä.

WUXGA— Widescreen Ultra Extended Graphics Array,—1920 x 1200 pikseliä.

XGA— Extended Graphics Array— 1024 x 768 pikseliä.

Zoom-linssi— Linssi, jossa on muuttuva polttoväli, joka mahdollistaa käyttäjän liikuttavan kuvaa eteen tai taaksepäin tehden kuvasta suuremman tai pienemmän.

Zoom-linssin suhde— Suhde suurimman ja pienimmän kuvan välillä, jotka linssi voi projektoida tietyltä etäisyydeltä. Esimerkiksi zoom-linssin suhde 1,4:1 tarkoittaa, että 10 jalan kuva ilman zoomia olisi 14 jalan kuva täydellä zoomilla.

# **Sisallysluettelo**

# **D**

Delliin yhteydenotto [56](#page-55-1)

## **K**

Kaukosäädin [26](#page-25-1) Infrapunavastaanotin [25](#page-24-0) Kuvaruutunäyttö [28](#page-27-3) Auto-Adjust (Automaattinen säätö) [29](#page-28-1) Display (Näyttö, videotilassa) [35](#page-34-1) Lähteen valinta [28](#page-27-4) Lamppu [36](#page-35-2) Language (Kieli) [38](#page-37-1) Näyttö (PC-tilassa) [34](#page-33-1) Others (Muut) [39](#page-38-1) Päävalikko [28](#page-27-5) Picture (Kuva, videotilassa) [33](#page-32-1) Picture (PC-tilassa) [32](#page-31-1) PIP-asetukset [36](#page-35-3) Set Up (Asetukset) [30](#page-29-1)

# **L**

Lampun vaihtaminen [48](#page-47-1) Liitäntäportit 12 voltin DC relelähtö [7](#page-6-2) 5 voltin DC relelähtö [7](#page-6-3) Audiolähtöliitäntä [7](#page-6-4) Audiotuloliitäntä [7](#page-6-5)

DisplayPort-liitin [7](#page-6-6) DVI-D-tuloliitin: [7](#page-6-7) HDMI-tuloliitäntä [7](#page-6-8) Komposiittivideotuloliitäntä [7](#page-6-9) Liitäntä VGA-A D-subiin [7](#page-6-10) Liitäntä VGA-B D-subiin [7](#page-6-11) RS232-liitäntä [7](#page-6-12) S-videotuloliitäntä [7](#page-6-13) Turvakaapelin liitäntä [7](#page-6-14) USB-etäliitäntä [7](#page-6-15) VGA-B-lähtö (näytön kautta) [7](#page-6-16) Virtaliitäntä [7](#page-6-17)

### **O**

Ohjauspaneeli [24](#page-23-1)

### **P**

Pääyksikkö [6](#page-5-2) Infrapunavastaanotin [6](#page-5-3) Linssi [6](#page-5-4) Linssinsuojus [6](#page-5-5) Nostopainike [6](#page-5-6) Ohjauspaneeli [6](#page-5-7) Tarkennusrengas [6](#page-5-8) Projektoidun kuvan asettaminen [21](#page-20-3) Projektorin korkeuden säätäminen [21](#page-20-4) projektorin laskeminen Kallistuksen säätöpyörä

[21](#page-20-5) Nostojalka [21](#page-20-6) Nostopainike [21](#page-20-7) Projektorin kytkeminen 12 V DC-virtakaapeli [18](#page-17-2) Automaattinen näyttö [18](#page-17-3) Driving Automatic Screen -asennus [18](#page-17-4) DVD-soittimeen [13](#page-12-2) Ethernet (RJ45) -kaapeli [10](#page-9-1), [11](#page-10-1) HDMI-kaapeli [17](#page-16-1) Kaupallinen RS232-ohjauslaite [19](#page-18-1) Komposiittivideokaapeli [14](#page-13-1) Kytkeminen HDMI-kaapelilla [17](#page-16-2) Kytkeminen kaupalliseen RS232-ohjauslaitteeseen [19](#page-18-2) Kytkeminen komponenttikaapelilla (VGA:n ja YPbPr:n välinen kytkentä) [15](#page-14-1) Kytkeminen komponenttikaapelilla (YPbPr:n ja YPbPr:n välinen kytkentä) [16](#page-15-1) Kytkeminen komposiittikaapelilla [14](#page-13-2) Kytkeminen S-videokaapelilla [13](#page-12-3) Kytkeminen tietokoneeseen DisplayPort-kaapelilla [11](#page-10-2), [12](#page-11-1) Kytkeminen tietokoneeseen Ethernet-kaapelilla [10](#page-9-2) Kytkeminen tietokoneeseen RS232-kaapelilla [9](#page-8-1) RS232-kaapeli [9](#page-8-2), [19](#page-18-3)

S-videokaapeli [13](#page-12-4) Tietokoneen kytkeminen VGA-kaapelilla [8](#page-7-2) Tietokoneeseen [8](#page-7-3) USB-kaapeli [8](#page-7-4) Vaihtoehtoinen asennus [18](#page-17-5) VGA:n ja YPbPr:n välinen kaapeli [15](#page-14-2) VGA-kaapeli [8](#page-7-5), [12](#page-11-2) Virtakaapeli [8](#page-7-6), [9](#page-8-3), [10](#page-9-3), [11](#page-10-3), [12](#page-11-3), [13](#page-12-5), [14](#page-13-3), [15](#page-14-3), [16](#page-15-2), [17](#page-16-3), [18](#page-17-6), [19](#page-18-4) YPbPr:n ja YPbPr:n välinen kaapeli [16](#page-15-3) Projektorin zoomin ja tarkennuksen asettaminen [22](#page-21-1) Säädin linssin siirtämiseen pystysuorassa [22](#page-21-2) Säädin linssin siirtämiseen vaakasuorassa [22](#page-21-3) Sivussa oleva luukku [22](#page-21-4) Tarkennusrenkaan säätäminen [22](#page-21-5) Zoomauspainike [22](#page-21-6) Zoomausrenkaan säätäminen [22](#page-21-7) puhelinnumerot [56](#page-55-2)

## **T**

Tekniset tiedot Audio [51](#page-50-0) Brightness (Kirkkaus) [50](#page-49-1) I/O-liitännät [51](#page-50-1) Käyttöympäristö [51](#page-50-2) Kontrastisuhde [50](#page-49-2) Lamppu [52](#page-51-0) Melutaso [51](#page-50-3)

Mitat [51](#page-50-4) Näytettävä väri [50](#page-49-3) Paino [51](#page-50-5) Pikseleiden määrä [50](#page-49-4) PIP-yhdistelmälähteet [54](#page-53-0) Projektioetäisyys [50](#page-49-5) Projektiolinssi [50](#page-49-6) Projektioruutukoko [50](#page-49-7) RS232-protokolla [53](#page-52-0) Säädökset [51](#page-50-6) Valoventtiili [50](#page-49-8) Väripyörän nopeus [50](#page-49-9) Videoyhteensopivuus [50](#page-49-10) Virrankulutus [50](#page-49-11) Virranotto [50](#page-49-12) Yhdenmukaisuus [50](#page-49-13) tuki yhteydenotto Delliin [56](#page-55-1)

# **V**

Vianmääritys [44](#page-43-1) Yhteydenotto Delliin [44](#page-43-2) Virran kytkeminen päälle / pois päältä Projektorin kytkeminen päälle [20](#page-19-3) Projektorin kytkeminen pois päältä [20](#page-19-4)

# **Y**

Yhteydenotto Delliin [25](#page-24-1), [47](#page-46-0)